## **Dell OptiPlex 9030 Hepsi Bir Arada Kullanıcı El Kitabı**

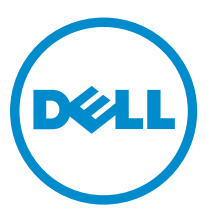

**Resmi Model: W09C Resmi Tip: W09C001**

## **Notlar, Dikkat Edilecek Noktalar ve Uyarılar**

**NOT:** NOT, bilgisayarınızı daha iyi kullanmanızı sağlayan önemli bilgileri anlatır. U

**DİKKAT: DİKKAT, donanımda olabilecek hasarları ya da veri kaybını belirtir ve bu sorunun nasıl önleneceğini anlatır.**

**UYARI: UYARI, meydana gelebilecek olası maddi hasar, kişisel yaralanma veya ölüm tehlikesi anlamına gelir.**

**Copyright © 2014 Dell Inc. Her hakkı saklıdır.** Bu ürün, A.B.D. ve uluslararası telif hakkı ve fikri mülkiyet yasaları tarafından korunmaktadır. Dell™ ve Dell logosu, Amerika Birleşik Devletleri ve/veya diğer ülkelerde, Dell Inc.'e ait ticari markalardır. Burada adı geçen diğer tüm markalar ve isimler, ilgili firmaların ticari markalarıdır.

2014 - 06

∧

Rev. A00

# İçindekiler

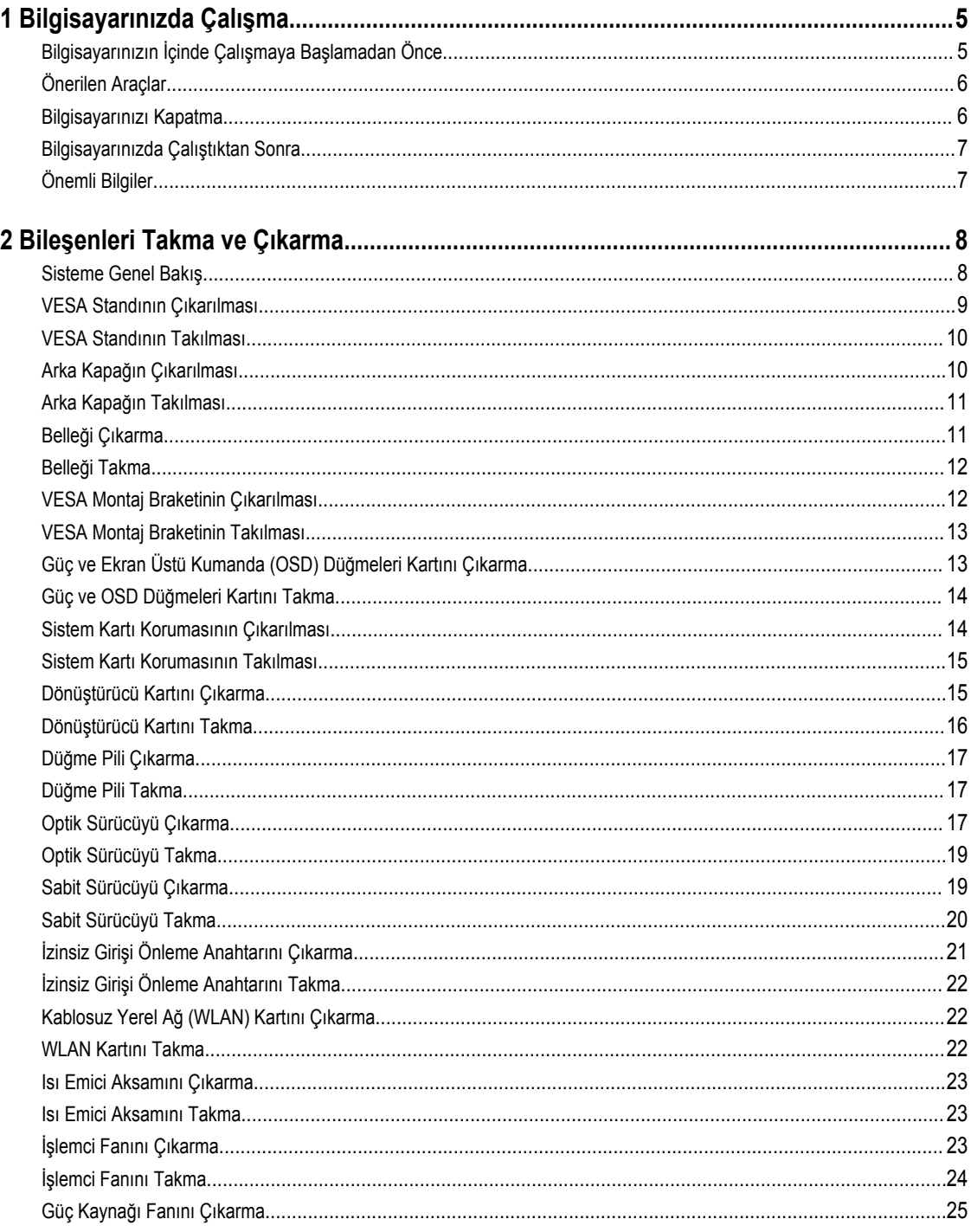

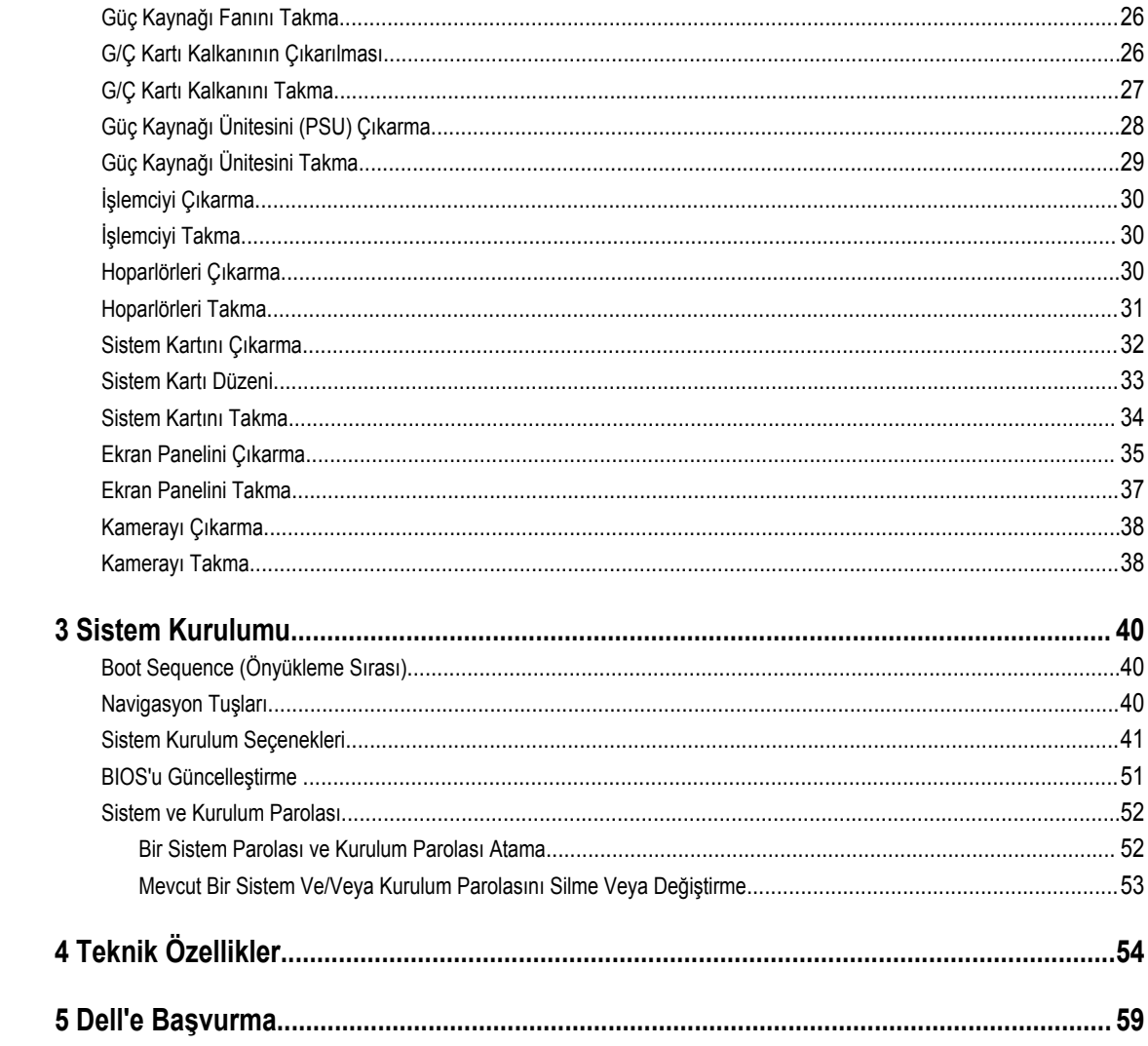

## <span id="page-4-0"></span>**Bilgisayarınızda Çalışma**

## **Bilgisayarınızın İçinde Çalışmaya Başlamadan Önce**

Bilgisayarınızı potansiyel hasardan korumak ve kişisel güvenliğinizi sağlamak için aşağıdaki güvenlik yönergelerini uygulayın. Aksi belirtilmedikçe, bu belgedeki her prosedür aşağıdaki koşulların geçerli olduğunu varsaymaktadır:

- Bilgisayarınızla birlikte gelen güvenlik bilgilerini okudunuz.
- Çıkarma prosedürü ters sırayla uygulanarak bir bileşen değiştirilebilir veya (ayrıca satın alınmışsa) takılabilir.

**UYARI: Bilgisayar kapağını veya panellerini açmadan önce tüm güç kaynaklarını çıkarın. Bilgisayarınızın içinde**   $\wedge$ **çalışmayı bitirdikten sonra, güç kaynağına bağlamadan önce tüm kapakları, panelleri ve vidaları yeniden takın.**

**UYARI: Bilgisayarınızın içinde çalışmadan önce bilgisayarınızla gönderilen güvenlik bilgilerini okuyun. Diğer en iyi**  ЛN. **güvenlik uygulamaları bilgileri için www.dell.com/regulatory\_compliance adresindeki Yasal Uygunluk Ana Sayfası'na bakın.**

**DİKKAT: Pek çok tamir işlemi yalnızca sertifikalı servis teknisyeni tarafından gerçekleştirilmelidir. Sorun giderme**  işlemlerini ve basit tamirleri sadece ürün belgenizde belirtildiği gibi veya destek ekibinin çevrimiçi olarak ya da **telefonla belirttiği gibi gerçekleştirmelisiniz. Dell tarafından yetkilendirilmemiş servisten kaynaklanan zararlar, Dell garantisi kapsamında değildir. Ürünle birlikte gelen güvenlik talimatlarını okuyun ve uygulayın.**

**DİKKAT: Elektrostatik boşalımı önlemek için, bir bilek topraklama kayışı kullanarak ya da bilgisayarın arkasındaki konnektör gibi boyanmamış metal yüzeylere sık sık dokunarak kendinizi topraklayın.**

**DİKKAT: Bileşenlere ve kartlara dikkatle muamele edin. Bir kartın üzerindeki bileşenlere veya kontaklara dokunmayın. Kartları kenarlarından veya metal montaj braketinden tutun. İşlemci gibi bileşenleri pimlerinden değil kenarlarından tutun.**

**DİKKAT: Bir kabloyu çıkardığınızda, konnektörünü veya çekme tırnağını çekin. Bazı kablolarda kilitleme tırnağı olan konnektörler bulunur; bu tür bir kabloyu çıkarıyorsanız kabloyu çıkarmadan önce kilitlemek tırnaklarına bastırın. Konnektörleri ayırdığınzda, konnektör pimlerinin eğilmesini önlemek için bunları eşit şekilde hizalanmış halde tutun. Ayrıca, bir kabloyu bağlamadan önce her iki konnektörün de doğru biçimde yönlendirildiğinden ve hizalandığından emin olun.**

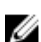

**NOT:** Bilgisayarınızın ve belirli bileşenlerin rengi bu belgede gösterilenden farklı olabilir.

Bilgisayara zarar vermekten kaçınmak için, bilgisayarın içinde çalışmaya başlamadan önce aşağıdaki adımları uygulayın.

- **1.** Bilgisayar kapağının çizilmesini önlemek için, çalışma yüzeyinin düz ve temiz olmasını sağlayın.
- **2.** Bilgisayarınızı kapatın (bkz. Bilgisayarınızı Kapatma).

### **DİKKAT: Ağ kablosunu çıkarmak için, önce kabloyu bilgisayarınızdan ve ardından ağ aygıtından çıkarın.**

- **3.** Tüm ağ kablolarını bilgisayardan çıkarın.
- **4.** Bilgisayarınızı ve tüm bağlı aygıtları elektrik prizlerinden çıkarın.
- **5.** Sistem kartını topraklamak için, sistem bağlantısı yokken güç düğmesini basılı tutun.

**1**

<span id="page-5-0"></span>**6.** Kapağı çıkarın.

**DİKKAT: Bilgisayarınızın içindeki herhangi bir şeye dokunmadan önce, bilgisayarın arkasındaki metal gibi boyanmamış metal bir yüzeye dokunarak kendinizi topraklayın. Çalışırken, dahili bileşenlere zarar verebilecek olan statik elektriği dağıtmak için düzenli olarak boyanmamış metal yüzeylere dokunun.**

### **Önerilen Araçlar**

Bu belgedeki yordamlar için aşağıdaki araçlar gerekebilir:

- Küçük düz uçlu tornavida
- Phillips tornavida
- Küçük plastik çizici

### **Bilgisayarınızı Kapatma**

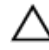

**DİKKAT: Veri kaybını önlemek için, bilgisayarınızı kapatmadan önce tüm açık dosyaları kaydedip kapatın ve açık programlardan çıkın.**

- **1.** İşletim sistemini kapatın:
	- Windows 8,1'de:
		- Dokunma özelliği etkin bir aygıt kullanarak:
			- a. Parmağınızı ekranın sağ kenarından doğru sürtün, Tılsımlar menüsünü açın ve **Settings** (Ayarlar) öğesini seçin.
			- b. Güç simgesini  $\bigcup$  ardından **Kapat'**ı seçin
		- Fare kullanarak:
			- a. Ekranın sağ üst köşesine gidin ve **Settings** (Ayarlar) öğesine tıklayın.
			- b. Güç düğmesine ardından **Shut down (Kapat)**'ı seçin
	- Windows 7'de:
		- 1. **Başlat'**a tıklayın .
		- 2. **Kapat**

veya

- 1. **Başlat'**a tıklayın .
- 2. Aşağıda gösterildiği gibi **Başlat** menüsünün sağ alt köşesindeki oku tıklatın ve ardından **Kapat** öğesini tıklatın.

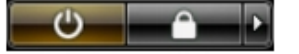

**2.** Bilgisayarın ve tüm takılı aygıtların kapandığından emin olun. İşletim sisteminizi kapattığınızda bilgisayarınız ve takılı aygıtlar otomatik olarak kapanmazsa, bunları kapatmak için güç düğmesine basın ve yaklaşık 6 saniye basılı tutun.

.

## <span id="page-6-0"></span>**Bilgisayarınızda Çalıştıktan Sonra**

Herhangi bir değiştirme işlemini tamamladıktan sonra, bilgisayarınızı açmadan önce harici aygıtları, kartları, kabloları vs. taktığınızdan emin olun.

**1.** Bilgisayar kapağını takın.

### **DİKKAT: Ağ kablosu takmak için önce ağ aygıtına takın ve ardından bilgisayara takın.**

- **2.** Bilgisayarınıza telefon veya ağ kablolarını bağlayın.
- **3.** Bilgisayarınızı ve tüm bağlı aygıtları elektrik prizlerine takın.
- **4.** Bilgisayarınızı açın.
- **5.** Gerekirse, Dell Diagnostics programını çalıştırarak bilgisayarın doğru çalışıp çalışmadığını kontrol edin.

### **Önemli Bilgiler**

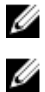

**NOT:** Dokunmatik yüzeyi tozlu, sıcak veya nemli ortamlarda kullanmaktan kaçının.

**NOT:** Ani sıcaklık değişiklikleri cam ekranın iç yüzeyinde yoğuşmaya neden olur. Bu yoğuşma kısa bir süre sonra yok olur ve normal kullanımı etkilemez.

## <span id="page-7-0"></span>**Bileşenleri Takma ve Çıkarma**

Bu bölümde bileşenlerin bilgisayarınızdan çıkarılmasına veya takılmasına dair ayrıntılı bilgi yer almaktadır.

### **Sisteme Genel Bakış**

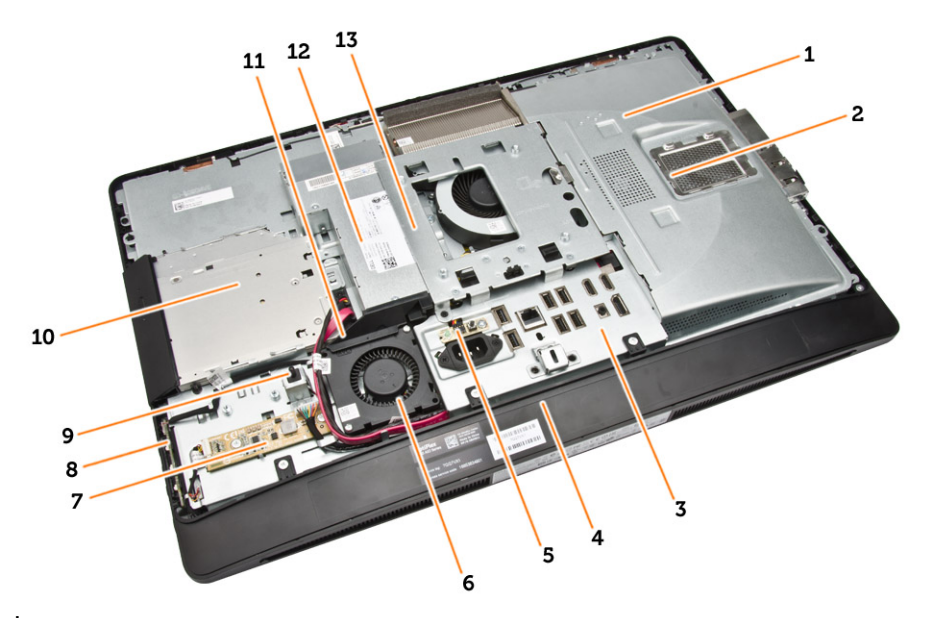

### **Rakam 1. İç Görünüm – 1**

- 1. sistem kartı kalkanı
- 2. bellek kalkanı
- 3. G/Ç kartı kalkanı
- 4. hoparlör kapağı
- 5. güç kaynağı tanılama kartı
- 6. güç kaynağı fanı
- 7. dönüştürücü kartı
- 8. güç ve ekran üstü gösterim (OSD) düğmeleri kartı
- 9. izinsiz girişi önleme anahtarı
- 10. optik sürücü
- 11. güç kaynağı fanı braketi
- 12. güç kaynağı ünitesi
- 13. VESA montaj braketi

<span id="page-8-0"></span>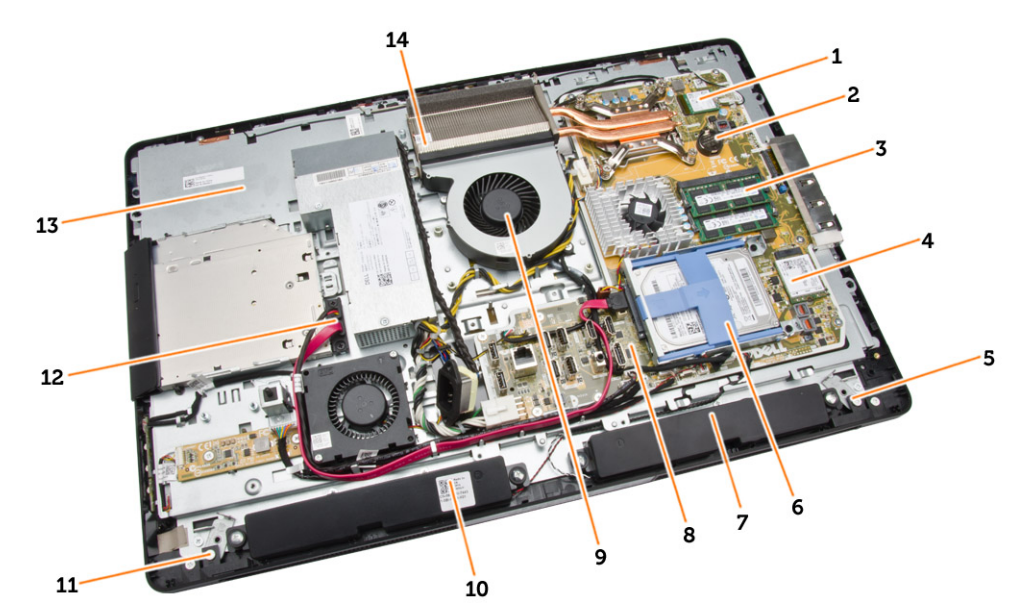

**Rakam 2. İç Görünüm – 2**

- 
- 3. bellek modülü 4. WLAN kartı
- 5. sol yan kilit mandalı 6. sabit sürücü
- 
- 9. işlemci fanı 10. hoparlör
- 11. sağ yan kilit mandalı 12. optik sürücü kablosu
- 
- 1. işlemci 2. düğme pil
	-
	-
- 7. hoparlör 1999 1999 1999 1999 1999 1999 1999 1999 1999 1999 1999 1999 1999 1999 1
	-
	-
- 13. ekran braketi 15. ekran braketi 14. usu emici aksamı

### **VESA Standının Çıkarılması**

- **1.** *Bilgisayarınızın İçinde Çalışmadan Önce* bölümündeki prosedürlere uyun.
- **2.** Bilgisayarı, ekran kısmı aşağı bakacak şekilde düz bir yüzeye yerleştirin.

<span id="page-9-0"></span>**3.** Standı ayırmak için VESA kapağındaki düğmeye basın.

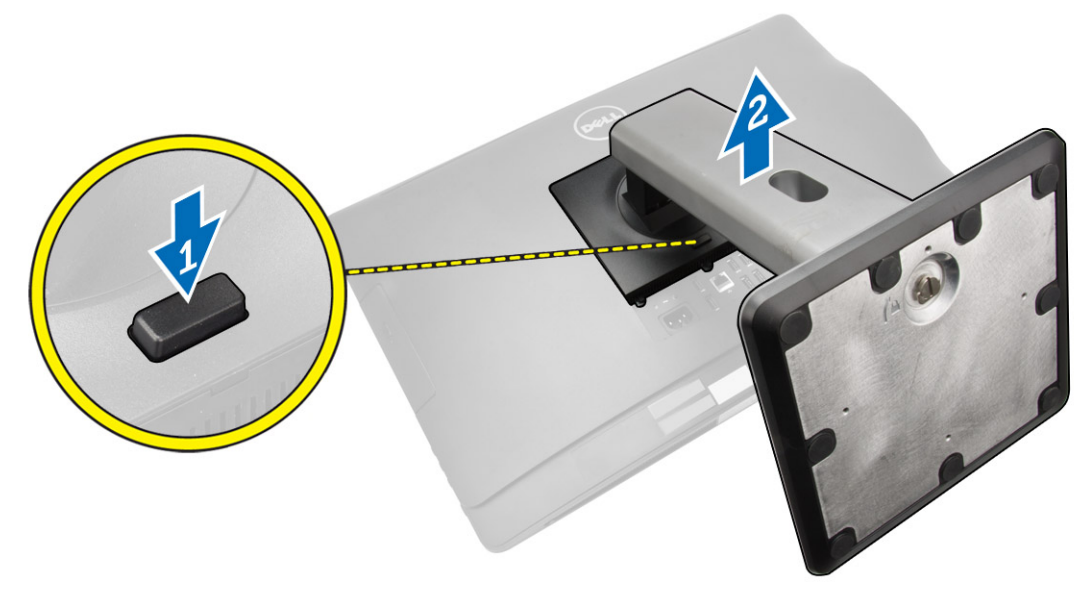

**4.** VESA standını yukarı kaldırın ve arka kapaktan çıkarın.

### **VESA Standının Takılması**

- **1.** VESA standını bilgisayarın arkasına hizalayıp yerleştirin.
- **2.** VESA kapağını, yerine oturana dek bigisayara yerleştirip bastırın.
- **3.** *Bilgisayarınızın İçinde Çalıştıktan Sonra* bölümündeki prosedürlere uyun.

### **Arka Kapağın Çıkarılması**

- **1.** *Bilgisayarınızın İçinde Çalışmadan Önce* bölümündeki prosedürlere uyun.
- **2.** VESA standını çıkarın.

<span id="page-10-0"></span>**3.** Arka kapağı bilgisayara sabitleyen iki taraftaki mandalları ayırın. Arka kapağı yukarı kaldırın ve bilgisayardan çıkarın.

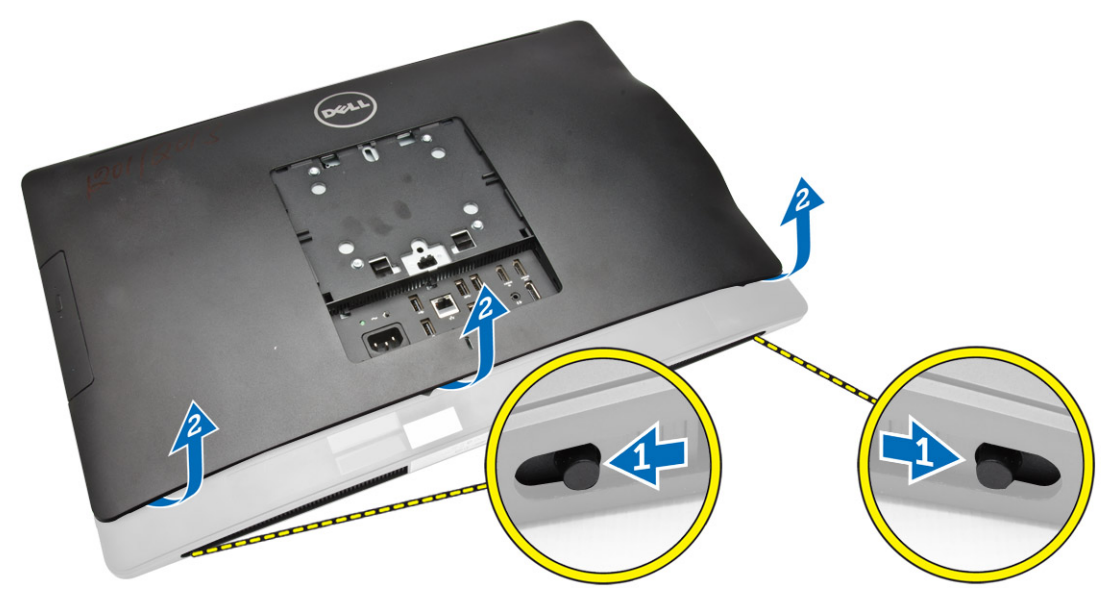

## **Arka Kapağın Takılması**

- **1.** Arka kapağı bilgisayardaki orijinal konumuna hizalayın.
- **2.** Arka kapağı bilgisayara sabitlemek için her iki taraftaki kilitleri tutun.
- **3.** VESA standını takın.
- **4.** *Bilgisayarınızın İçinde Çalıştıktan Sonra* bölümündeki prosedürlere uyun.

### **Belleği Çıkarma**

- **1.** *Bilgisayarınızın İçinde Çalışmadan Önce* bölümündeki prosedürlere uyun.
- **2.** Şunları çıkarın:
	- a. VESA standı
	- b. arka kapak

<span id="page-11-0"></span>**3.** Bellek koruyucusunu dışa doğru kaldırın.

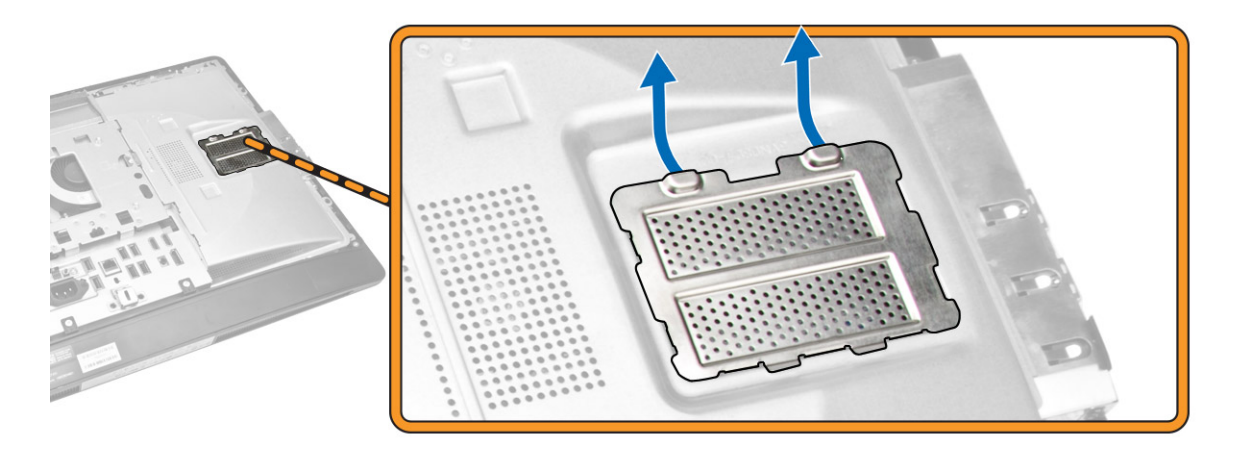

**4.** Sabitleme klipsini, bellek modülü yerinden fırlayana kadar modülden kaldırın. Bellek modülünü kaldırarak konnektöründen çıkarın.

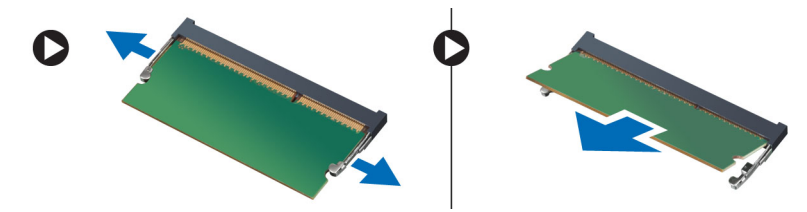

### **Belleği Takma**

- **1.** Bellek kartı üzerindeki çentik ile sistem kartı konnektörü içindeki tırnağı aynı hizaya getirin.
- **2.** Serbest bırakma çubukları yerlerine oturmak için geri yaylanana kadar bellek modülünü aşağı doğru bastırın.
- **3.** Bellek koruyucusunu yerine tekrar yerleştirin.
- **4.** Şunları takın:
	- a. arka kapak
	- b. VESA standı
- **5.** *Bilgisayarınızın İçinde Çalıştıktan Sonra* bölümündeki prosedürlere uyun.

### **VESA Montaj Braketinin Çıkarılması**

- **1.** *Bilgisayarınızın İçinde Çalışmadan Önce* bölümündeki prosedürlere uyun.
- **2.** Şunları çıkarın:
	- a. VESA standı
	- b. arka kapak

<span id="page-12-0"></span>**3.** VESA montaj braketini bilgisayara sabitleyen vidaları çıkarın. Braketi bilgisayardan kaldırın.

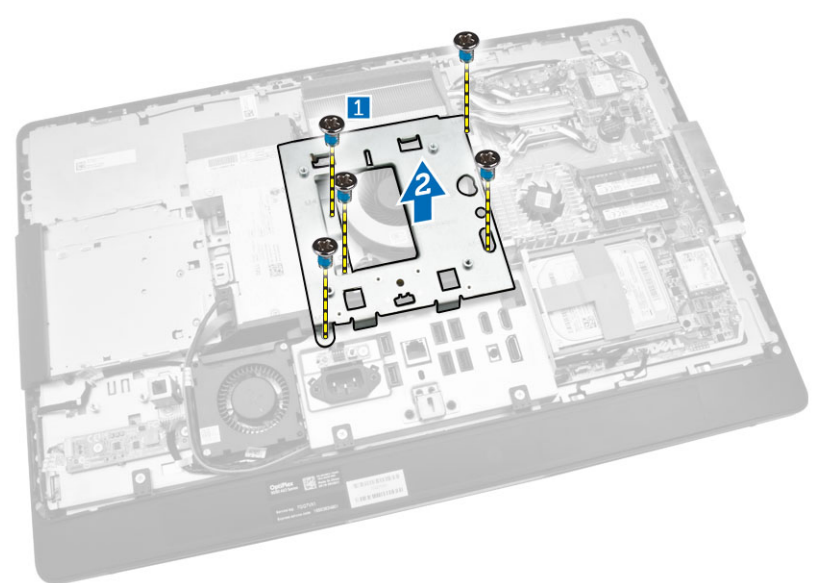

### **VESA Montaj Braketinin Takılması**

- **1.** Braketi bilgisayarın arkasına hizalayıp yerleştirin.
- **2.** VESA montaj braketini bilgisayara sabitleyen vidaları sıkın.
- **3.** Şunları takın:
	- a. arka kapak
	- b. VESA standı
- **4.** *Bilgisayarınızın İçinde Çalıştıktan Sonra* bölümündeki prosedürlere uyun.

## **Güç ve Ekran Üstü Kumanda (OSD) Düğmeleri Kartını Çıkarma**

- **1.** *Bilgisayarınızın İçinde Çalışmadan Önce* bölümündeki prosedürlere uyun.
- **2.** Şunları çıkarın:
	- a. VESA standı
	- b. arka kapak
- <span id="page-13-0"></span>**3.** Aşağıdaki adımları çizimde de gösterildiği şekilde gerçekleştirin:
	- a. Güç ve OSD düğmeleri kartını bilgisayara sabitleyen bantı çıkarın [1].
	- b. Güç ve OSD düğmeleri kartını kasadan çıkarın [2].
	- c. Bilgisayardan çıkarmak için kabloyu güç ve OSD düğmeleri kartından ayırın [3].

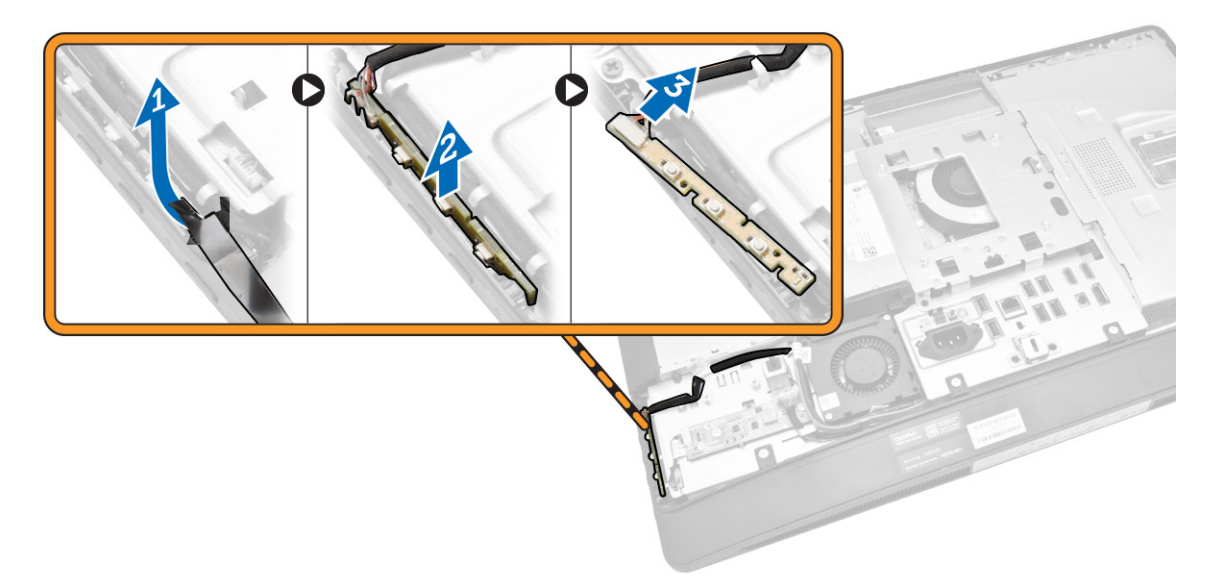

### **Güç ve OSD Düğmeleri Kartını Takma**

- **1.** Güç ve OSD düğmeleri kartını yuvasına takın ve sabitlemek için bantlayın.
- **2.** Kabloyu güç ve OSD düğmeleri kartına bağlayın.
- **3.** Şunları takın:
	- a. arka kapak
	- b. VESA standı
- **4.** *Bilgisayarınızın İçinde Çalıştıktan Sonra* bölümündeki prosedürlere uyun.

### **Sistem Kartı Korumasının Çıkarılması**

- **1.** *Bilgisayarınızın İçinde Çalışmadan Önce* bölümündeki prosedürlere uyun.
- **2.** Şunları çıkarın:
	- a. VESA standı
	- b. arka kapak
- <span id="page-14-0"></span>**3.** Aşağıdaki adımları çizimde de gösterildiği şekilde gerçekleştirin:
	- a. Sistem kartı kalkanını kasadaki yuvalardan çıkarmak için tespit tırnağını aşağı bastırın [1].
	- b. Sistem kartı kalkanını kaydırın ve bilgisayardan uzaklaştırın [2].

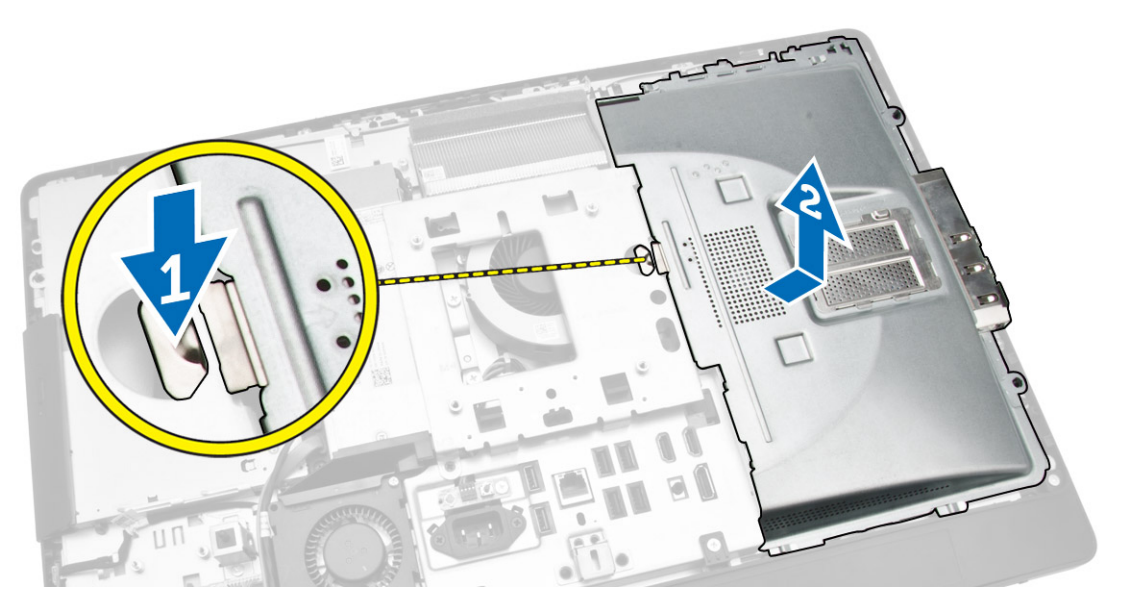

### **Sistem Kartı Korumasının Takılması**

- **1.** Sistem kartı korumasını bilgisayarın arkasına hizalayıp yerleştirin.
- **2.** Sistem kartı koruyucuyu bilgisayara sabitleyen vidaları sıkın.
- **3.** Şunları takın:
	- a. VESA montaj braketi
	- b. arka kapak
	- c. VESA standı
- **4.** *Bilgisayarınızın İçinde Çalıştıktan Sonra* bölümündeki prosedürlere uyun.

## **Dönüştürücü Kartını Çıkarma**

- **1.** *Bilgisayarınızın İçinde Çalışmadan Önce* bölümündeki prosedürlere uyun.
- **2.** Şunları çıkarın:
	- a. VESA standı
	- b. arka kapak

<span id="page-15-0"></span>**3.** Kabloları dönüştürücü kartından çıkarın.

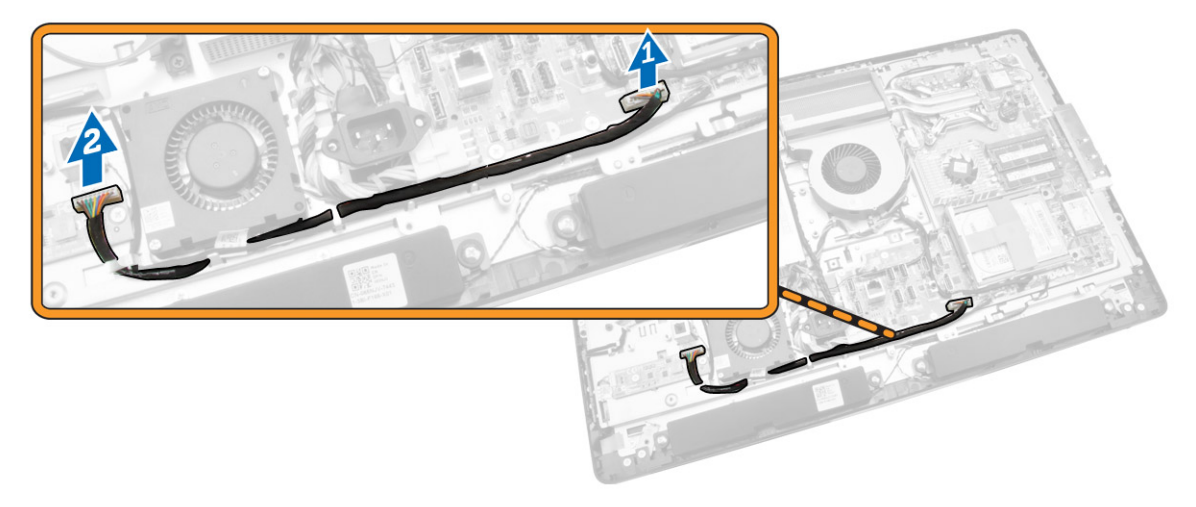

- **4.** Aşağıdaki adımları çizimde de gösterildiği şekilde gerçekleştirin:
	- a. Ekran arka ışığı kablosunu dönüştürücü kartındaki konnektörlerden ayırın [1].
	- b. Dönüştürücü kartı kablosunu dönüştürücü kartındaki konnektörlerden ayırın [2].
	- c. Dönüştürücü kartını bilgisayara sabitleyen vidaları çıkarın [3].
	- d. Dönüştürücü kartını bilgisayardan kaldırın [4].

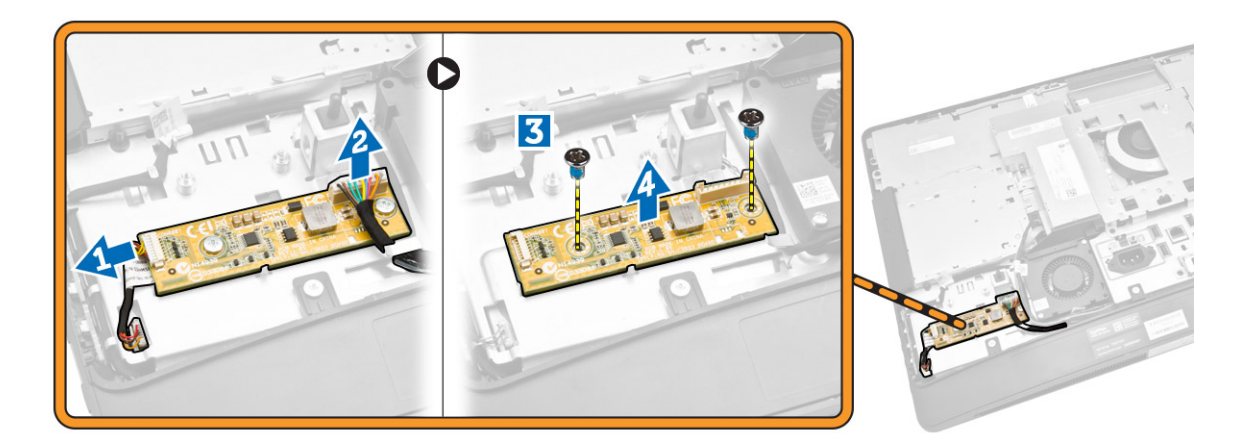

### **Dönüştürücü Kartını Takma**

- **1.** Dönüştürücü kartını yerine yerleştirin.
- **2.** Dönüştürücü kartını bilgisayara sabitleyen vidaları sıkın.
- **3.** Dönüştürücü kartı kablosunu ve ekran arka ışığı kablosunu dönüştürücü kartının üzerindeki konnektörlere bağlayın.
- **4.** Şunları takın:
	- a. arka kapak
	- b. VESA standı
- **5.** *Bilgisayarınızın İçinde Çalıştıktan Sonra* bölümündeki prosedürlere uyun.

## <span id="page-16-0"></span>**Düğme Pili Çıkarma**

- **1.** *Bilgisayarınızın İçinde Çalışmadan Önce* bölümündeki prosedürlere uyun.
- **2.** Şunları çıkarın:
	- a. VESA standı
	- b. arka kapak
	- c. sistem kartı koruyucu
- **3.** Serbest bırakma mandalına pilin dışına doğru bastırın. Pil yuvasından fırlar; düğme pili bilgisayardan çıkarın.

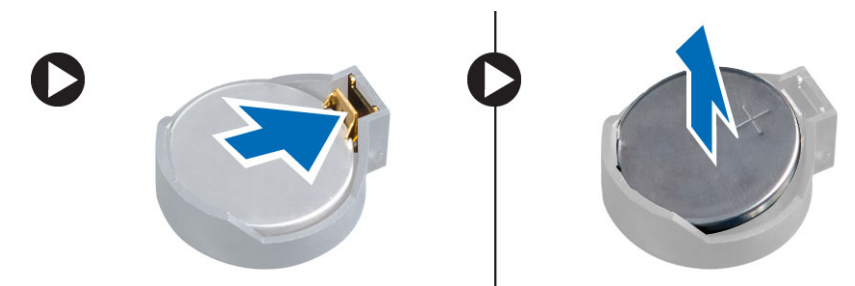

## **Düğme Pili Takma**

- **1.** Düğme pili sistem kartındaki yuvaya yerleştirin.
- **2.** Serbest bırakma mandalı yerine geri yaylanıp düğme pili sabitleyene kadar, düğme pili aşağıya doğru bastırın.
- **3.** Şunları takın:
	- a. sistem kartı koruyucu
	- b. alt kapak
	- c. VESA standı
- **4.** *Bilgisayarınızın İçinde Çalıştıktan Sonra* bölümündeki prosedürlere uyun.

## **Optik Sürücüyü Çıkarma**

- **1.** *Bilgisayarınızın İçinde Çalışmadan Önce* bölümündeki prosedürlere uyun.
- **2.** Şunları çıkarın:
	- a. VESA standı
	- b. arka kapak
- **3.** Aşağıdaki adımları çizimde de gösterildiği şekilde gerçekleştirin:
	- a. Optik sürücüyü çıkarmak için tespit tırnağını aşağı bastırın [1].
	- b. Bilgisayardan çıkarmak için optik sürücüyü dışa doğru itin [2].

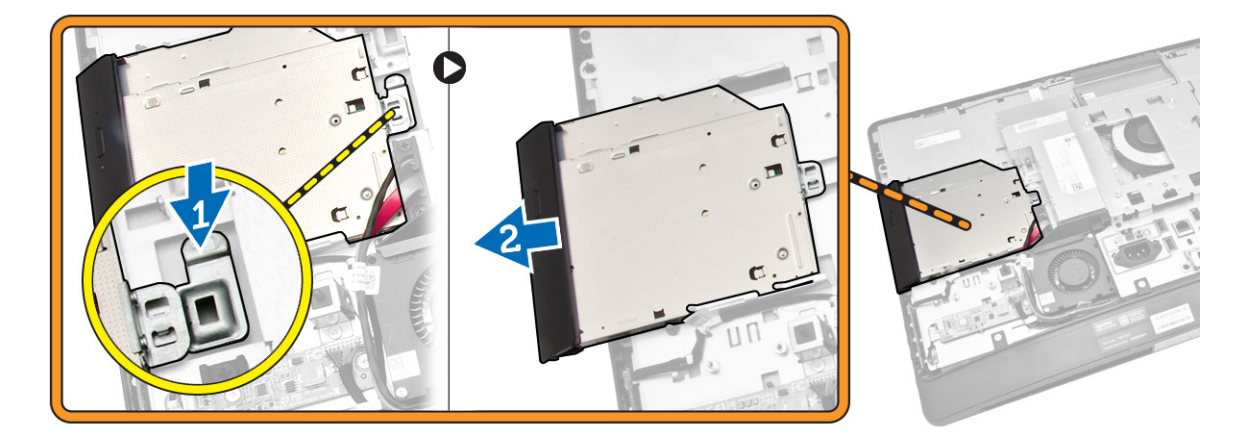

- **4.** Aşağıdaki adımları çizimde de gösterildiği şekilde gerçekleştirin:
	- a. Optik sürücü kablolarını sistem kartı üzerindeki konnektörden çıkarın [1][2].
	- b. Kabloyu bilgisayardaki çentiklerden ayırın [3].

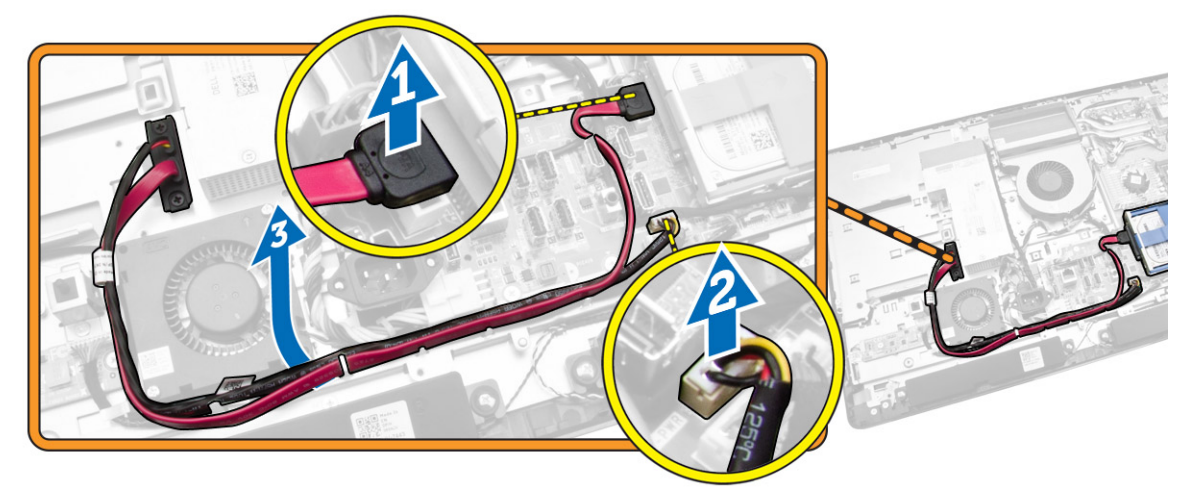

<span id="page-18-0"></span>**5.** Optik sürücü kablosunu sisteme sabitleyen vidaları sökün ve kabloları çentiklerden çıkarın.

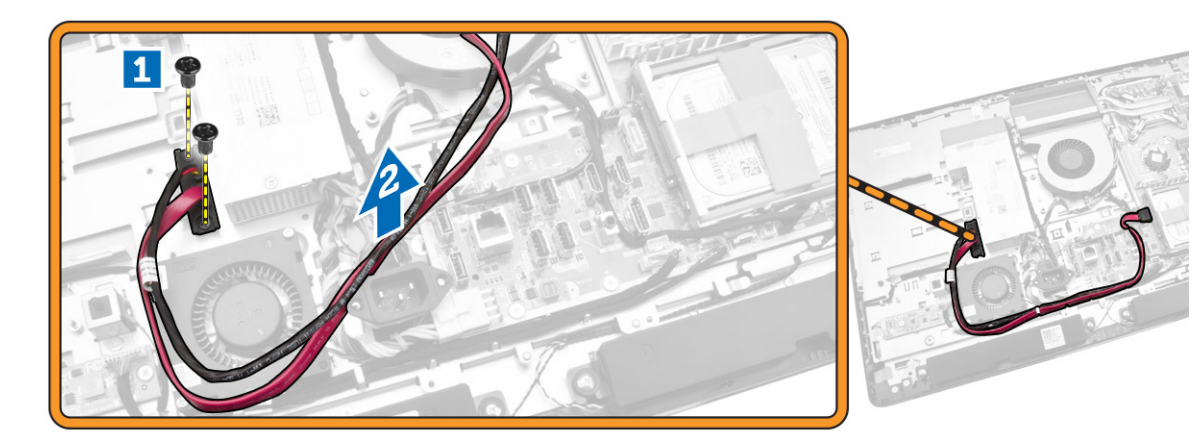

### **Optik Sürücüyü Takma**

- **1.** Optik sürücüyü yuvasına hizalayıp kaydırın.
- **2.** Optik sürücü kablosunu takın.
- **3.** Optik sürücüyü kilitleyin ve bilgisayara sabitleyin.
- **4.** Şunları takın:
	- a. arka kapak
	- b. VESA standı
- **5.** *Bilgisayarınızın İçinde Çalıştıktan Sonra* bölümündeki prosedürlere uyun.

### **Sabit Sürücüyü Çıkarma**

- **1.** *Bilgisayarınızın İçinde Çalışmadan Önce* bölümündeki prosedürlere uyun.
- **2.** Şunları çıkarın:
	- a. VESA standı
	- b. arka kapak
	- c. VESA montaj braketi
- **3.** Sabit sürücü braketinin çentiklerinden kabloları ayırın. Sabit sürücü kablolarını sabit sürücüden çıkarın.
- <span id="page-19-0"></span>**4.** Aşağıdaki adımları çizimde de gösterildiği şekilde gerçekleştirin:
	- a. Sabit sürücü braketini bastırın [1].
	- b. Sabit sürücü kafesinden çıkarmak için sabit sürücü aksamını kaydırın [2].
	- c. Sabit sürücü aksamını bilgisayardan kaldırarak çıkarın [3].

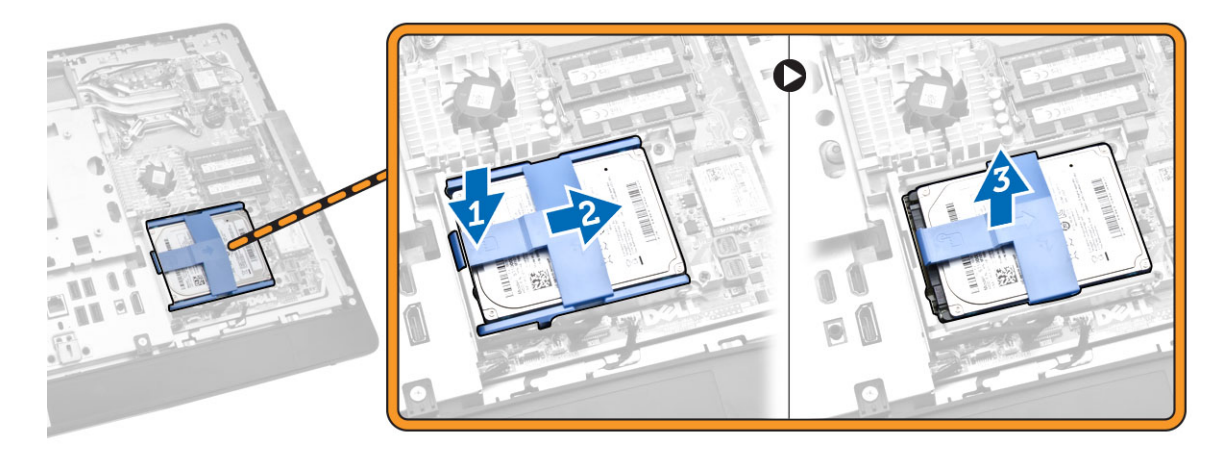

- **5.** Aşağıdaki adımları çizimde de gösterildiği şekilde gerçekleştirin:
	- a. Sabit sürücü kafesini bilgisayara sabitleyen vidaları çıkarın [1].
	- b. Sabit sürücü kafesini bilgisayardan kaldırarak çıkarın [2].

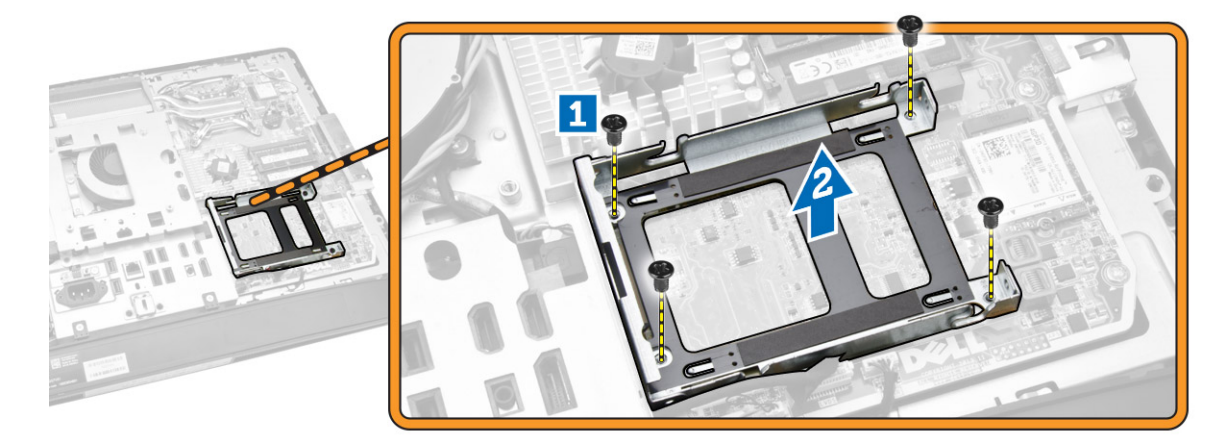

### **Sabit Sürücüyü Takma**

- **1.** 3.5 inçlik bir sabit sürücü olması halinde, sabit sürücüyü sabit sürücü braketi içerisine doğru kaydırın.
- **2.** 2,5 inçlik bir sabit sürücü olması halinde, sabit sürücüyü sabit sürücü braketine tutturan vidaları sıkın. Sabit sürücüyü sabit sürücü braketi içerisine doğru kaydırın.
- **3.** Sabit sürücü kafesini bilgisayara hizalayıp yerleştirin.
- **4.** Sabit sürücü kafesini bilgisayara sabitleyen vidaları sıkın.
- **5.** Sabit sürücü braketini sabit sürücü kafesine hizalayıp yerleştirin.
- **6.** Sabit sürücü kablolarını sabit sürücüye bağlayın. Kabloları sabit sürücü braketindeki çentiklere geçirin.

### <span id="page-20-0"></span>**7.** Şunları takın:

- a. VESA montaj braketi
- b. arka kapak
- c. VESA standı
- **8.** *Bilgisayarınızın İçinde Çalıştıktan Sonra* bölümündeki prosedürlere uyun.

## **İzinsiz Girişi Önleme Anahtarını Çıkarma**

- **1.** *Bilgisayarınızın İçinde Çalışmadan Önce* bölümündeki prosedürlere uyun.
- **2.** Şunları çıkarın:
	- a. VESA standı
	- b. arka kapak
	- c. VESA montaj braketi
	- d. sistem kartı koruyucu
- **3.** İzinsiz giriş önleme anahtarı kablosunu sistem kartındaki konnektörden çıkarın. Kabloyu bilgisayardaki çentiklerden sökün.

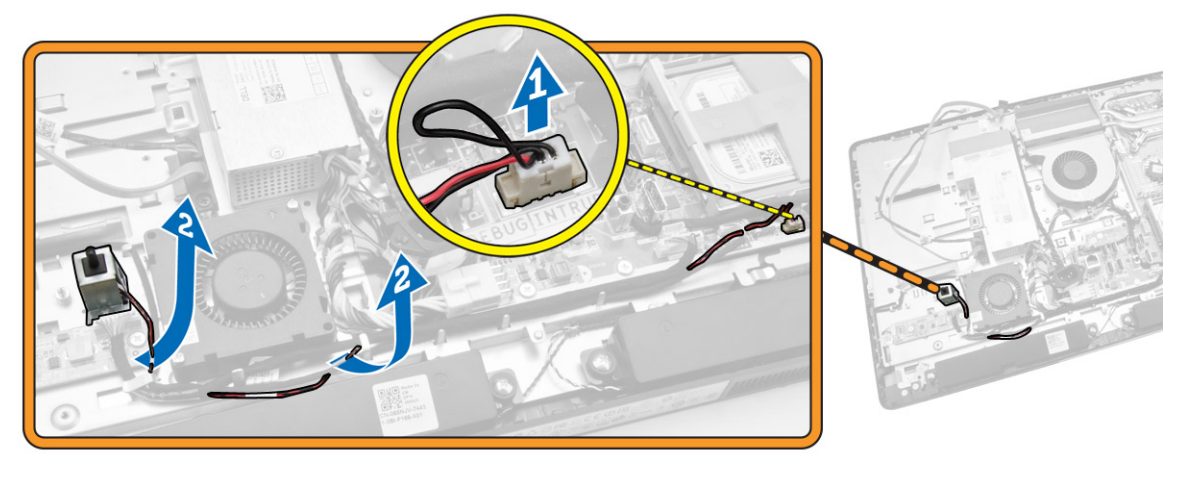

**4.** İzinsiz girişi önleme anahtarını kasaya sabitleyen vidaları çıkarın. İzinsiz girişi önleme anahtarını kaldırın ve bilgisayardan çıkarın.

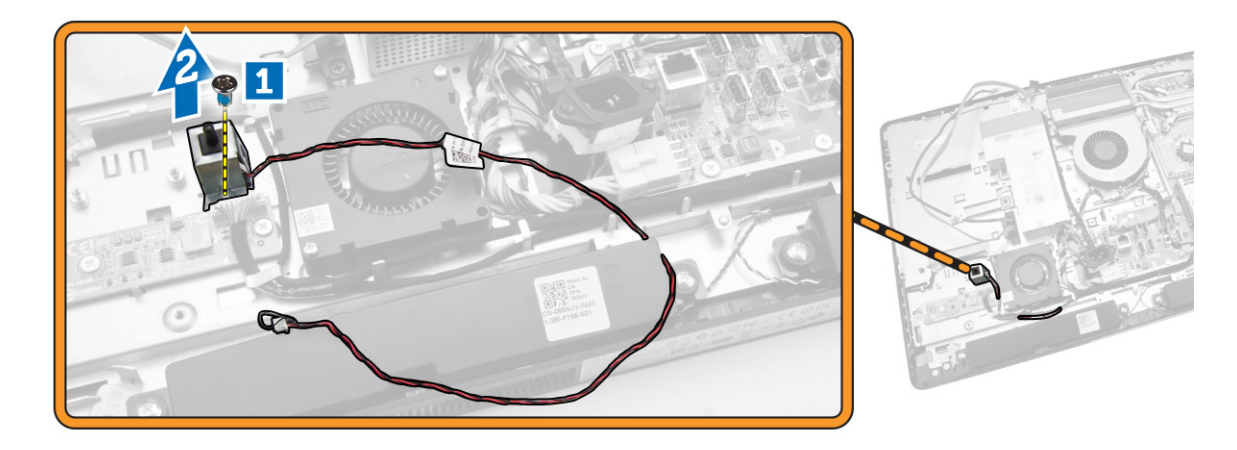

## <span id="page-21-0"></span>**İzinsiz Girişi Önleme Anahtarını Takma**

- **1.** İzinsiz girişi önleme anahtarını bilgisayara takın ve kasaya sabitlemek için vidayı sıkın.
- **2.** Kabloyu çentikler boyunca kasaya geçirin ve izinsiz girişi önleme anahtarı kablosunu sistem kartındaki konnektöre takın.
- **3.** Şunları takın:
	- a. sistem kartı koruyucu
	- b. VESA montaj braketi
	- c. arka kapak
	- d. VESA standı
- **4.** *Bilgisayarınızın İçinde Çalıştıktan Sonra* bölümündeki prosedürlere uyun.

### **Kablosuz Yerel Ağ (WLAN) Kartını Çıkarma**

- **1.** *Bilgisayarınızın İçinde Çalışmadan Önce* bölümündeki prosedürlere uyun.
- **2.** Şunları çıkarın:
	- a. VESA standı
	- b. arka kapak
	- c. VESA montaj braketi
	- d. sistem kartı koruyucu
- **3.** WLAN kablolarını çıkarın. WLAN kartını sistem kartına sabitleyen vidaları çıkarın. WLAN kartını konnektörden çıkarın.

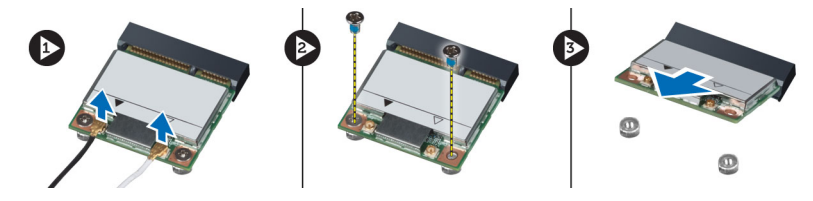

### **WLAN Kartını Takma**

- **1.** WLAN kartını konnektöre hizalayıp yerleştirin.
- **2.** WLAN kartını sistem kartına sabitlemek için vidaları sıkın.
- **3.** WLAN kablolarını bağlayın.
- **4.** Şunları takın:
	- a. sistem kartı koruyucu
	- b. VESA montaj braketi
	- c. arka kapak
	- d. VESA standı
- **5.** *Bilgisayarınızda Çalıştıktan Sonra* bölümündeki prosedürlere uyun.

### <span id="page-22-0"></span>**Isı Emici Aksamını Çıkarma**

- **1.** *Bilgisayarınızın İçinde Çalışmadan Önce* bölümündeki prosedürlere uyun.
- **2.** Şunları çıkarın:
	- a. VESA standı
	- b. arka kapak
	- c. VESA montaj braketi
	- d. sistem kartı koruyucu
- **3.** Isı emici modülü kasaya sabitleyen vidaları çıkarın. Isı emici aksamını yukarı kaldırın ve bilgisayardan çıkarın.

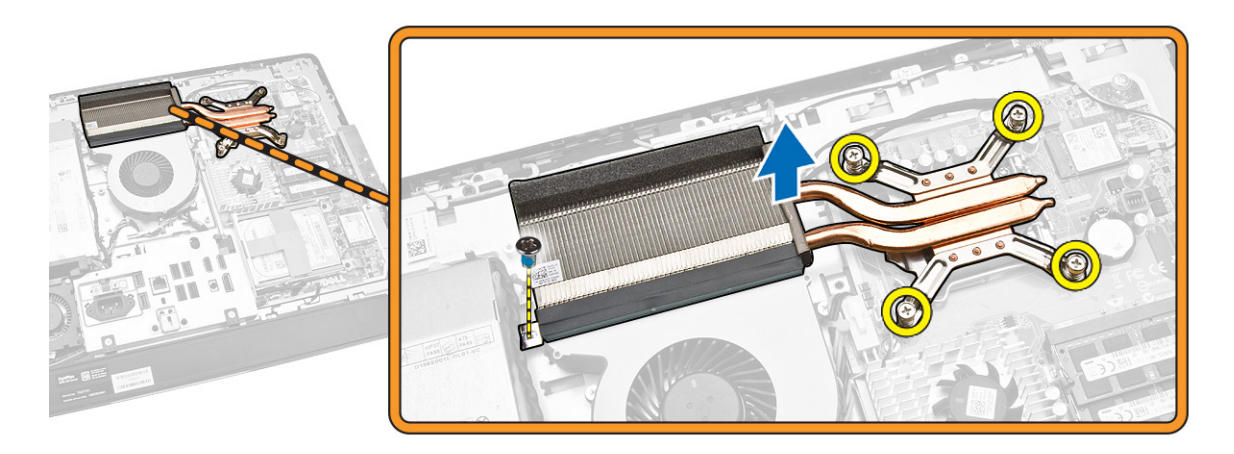

### **Isı Emici Aksamını Takma**

- **1.** Isı emici aksamını bilgisayara hizalayıp yerleştirin.
- **2.** Isı emici aksamını kasaya sabitleyen vidaları sıkın.
- **3.** Şunları takın:
	- a. sistem kartı koruyucu
	- b. VESA montaj braketi
	- c. arka kapak
	- d. VESA standı
- **4.** *Bilgisayarınızın İçinde Çalıştıktan Sonra* bölümündeki prosedürlere uyun.

## **İşlemci Fanını Çıkarma**

- **1.** *Bilgisayarınızın İçinde Çalışmadan Önce* bölümündeki prosedürlere uyun.
- **2.** Şunları çıkarın:
	- a. VESA standı
	- b. arka kapak
	- c. VESA montaj braketi
	- d. sistem kartı koruyucu
- <span id="page-23-0"></span>**3.** Aşağıdaki adımları çizimde de gösterildiği şekilde gerçekleştirin:
	- a. Güç kaynağı kablosunu sistem kartı üzerindeki konnektörden çıkarın [1][2].
	- b. Kabloyu bilgisayardaki kancalardan ayırın [3].

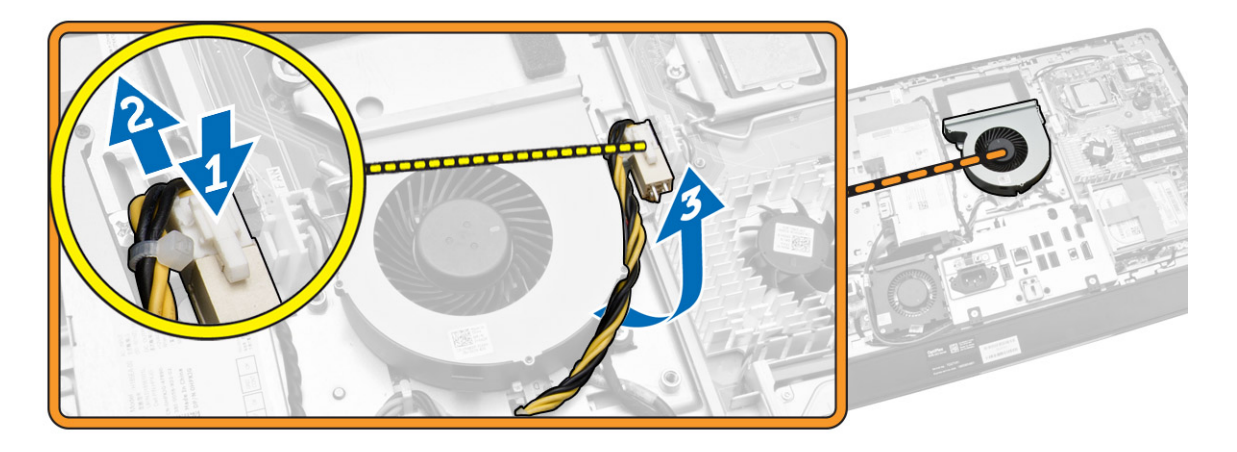

- **4.** Aşağıdaki adımları çizimde de gösterildiği şekilde gerçekleştirin:
	- a. İşlemci fanı kablosunu sistem kartı üzerindeki konnektörden çıkarın [1].
	- b. İşlemci fanını sistem kartına sabitleyen vidaları sökün [2].
	- c. İşlemci fanını bilgisayardan çıkarın [3].

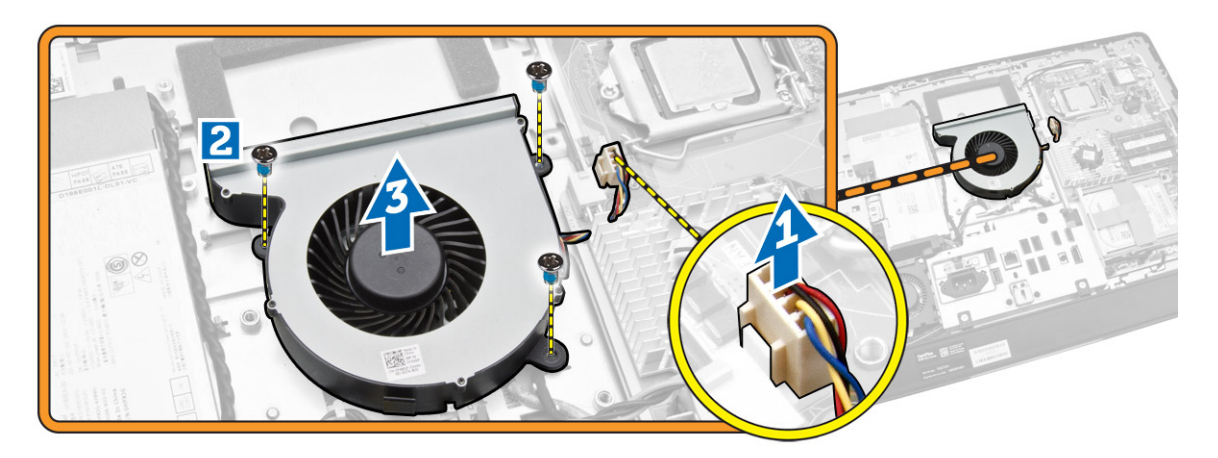

## **İşlemci Fanını Takma**

- **1.** İşlemci fanını bilgisayara yerleştirin ve fanı sistem kartına sabitlemek için vidaları sıkın.
- **2.** İşlemci fanı kablosunu sistem kartındaki konnektöre takın.
- **3.** Güç kaynağı kablosunu sistem kartındaki konnektöre bağlayın ve kabloyu bilgisayardaki kancalara geçirin.
- **4.** Şunları takın:
	- a. sistem kartı koruyucu
	- b. VESA montaj braketi
	- c. arka kapak
	- d. VESA standı

<span id="page-24-0"></span>**5.** *Bilgisayarınızın İçinde Çalıştıktan Sonra* bölümündeki prosedürlere uyun.

### **Güç Kaynağı Fanını Çıkarma**

- **1.** *Bilgisayarınızın İçinde Çalışmadan Önce* bölümündeki prosedürlere uyun.
- **2.** Şunları çıkarın:
	- a. VESA standı
	- b. arka kapak
	- c. VESA montaj braketi
	- d. sistem kartı koruyucu
- **3.** Fan oluğunu kasaya sabitleyen vidayı çıkarın. Fan braketini bilgisayardan kaldırın.

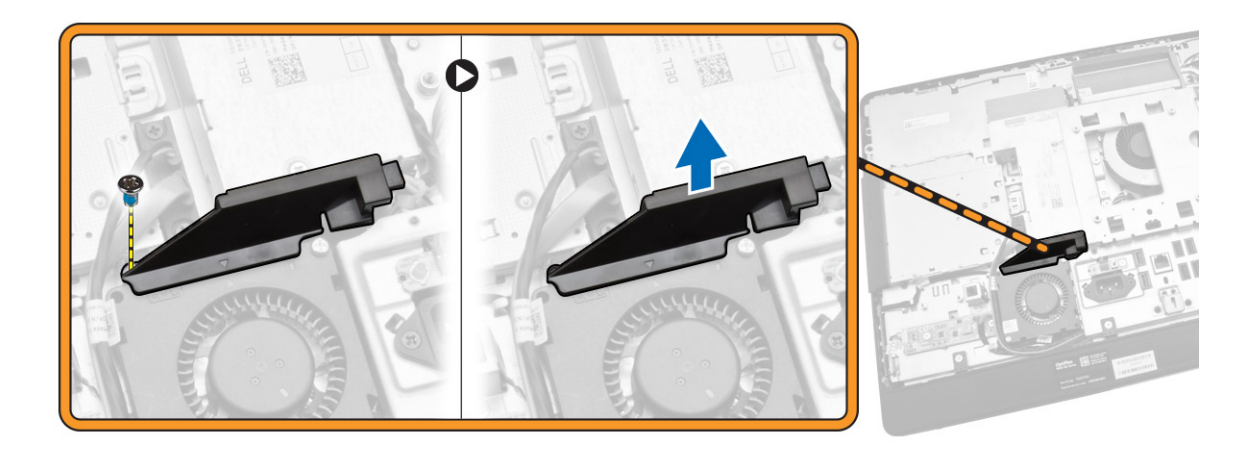

- **4.** Aşağıdaki adımları çizimde de gösterildiği şekilde gerçekleştirin:
	- a. Güç kaynağı fanı kablosunu sistem kartı [1] üzerindeki konnektörden çıkarın.
	- b. Güç kaynağı fanını gövdeye [2] bağlayan vidaları çıkarın.
	- c. Güç kaynağı fanını bilgisayardan çıkarın [3].

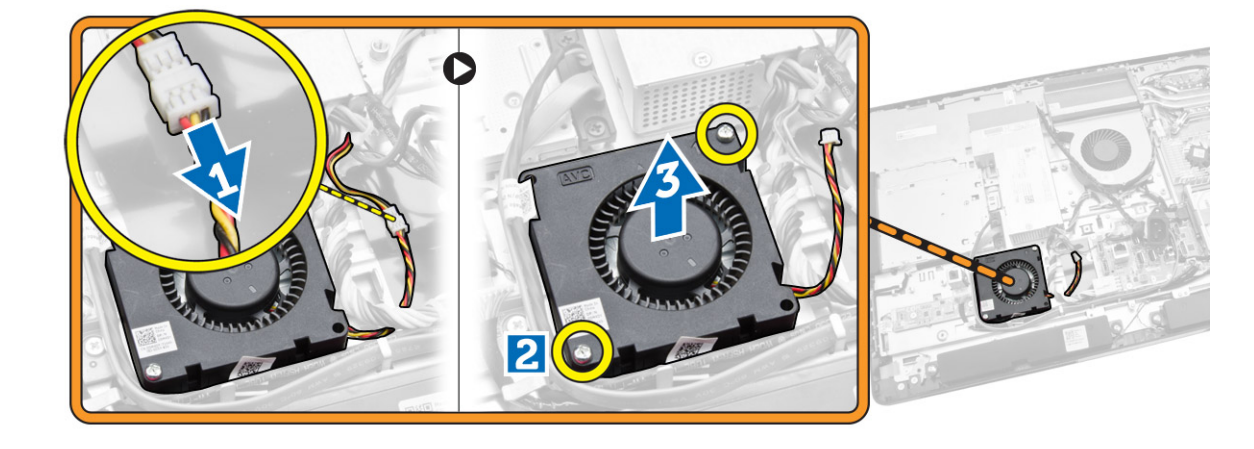

### <span id="page-25-0"></span>**Güç Kaynağı Fanını Takma**

- **1.** Güç kaynağı fanını bilgisayara yerleştirin ve kasaya sabitlemek için vidaları sıkın.
- **2.** Fan oluğunu bilgisayara hizalayıp yerleştirin.
- **3.** Fan oluğunu kasaya sabitleyen vidayı sıkın.
- **4.** Şunları takın:
	- a. sistem kartı koruyucu
	- b. VESA montaj braketi
	- c. arka kapak
	- d. VESA standı
- **5.** *Bilgisayarınızın İçinde Çalıştıktan Sonra* bölümündeki prosedürlere uyun.

### **G/Ç Kartı Kalkanının Çıkarılması**

- **1.** *Bilgisayarınızın İçinde Çalışmadan Önce* bölümündeki prosedürlere uyun.
- **2.** Şunları çıkarın:
	- a. VESA standı
	- b. arka kapak
	- c. VESA montaj braketi
	- d. güç kaynağı fanı
	- e. sistem kartı koruyucu
	- f. hoparlör kapağı
- **3.** Güç düğmesi kartını G/Ç kartı kalkanına sabitleyen vidaları çıkarın. Kabloyu güç düğmesi kartından ayırın ve G/Ç kartı kalkanından sökün.

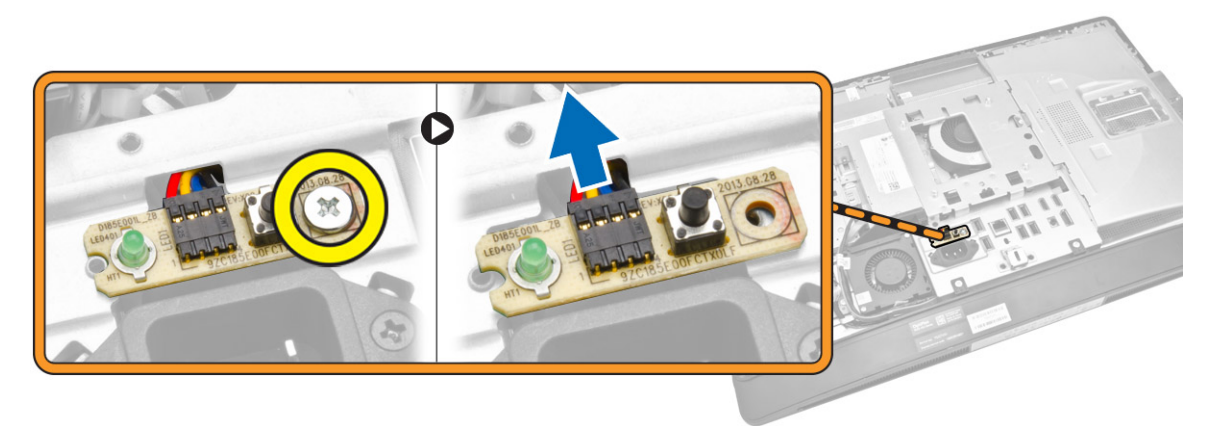

<span id="page-26-0"></span>**4.** Güç konnektörünü G/Ç kartı kalkanına sabitleyen vidaları sökün.

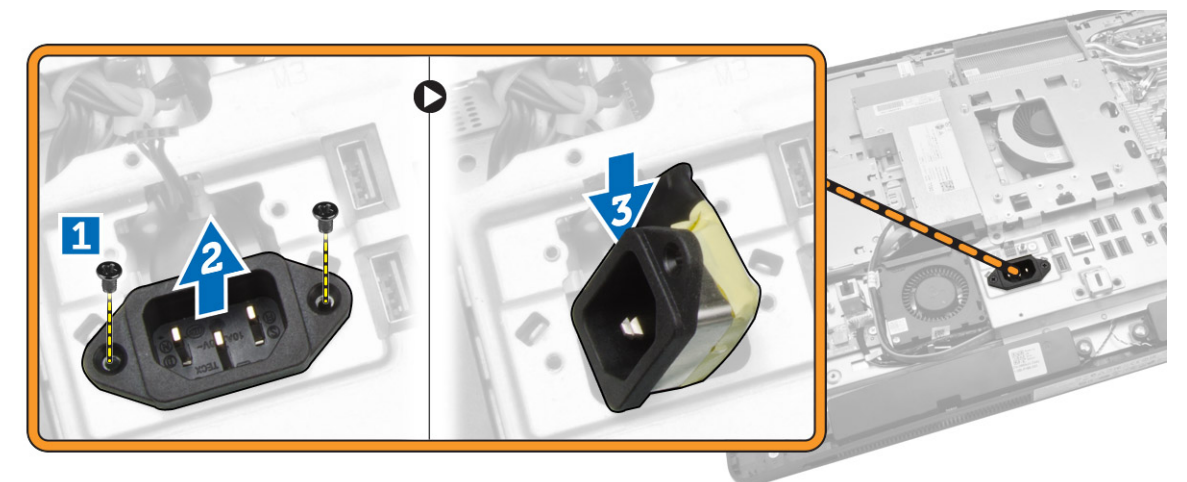

**5.** G/Ç kartı kalkanını kasaya bağlayan vidaları çıkartın. Güç konnektörünü gevşetin ve sokete bastırın. Giriş/çıkış (G/Ç) kartı kalkanını çevirin ve bilgisayardan çıkarın.

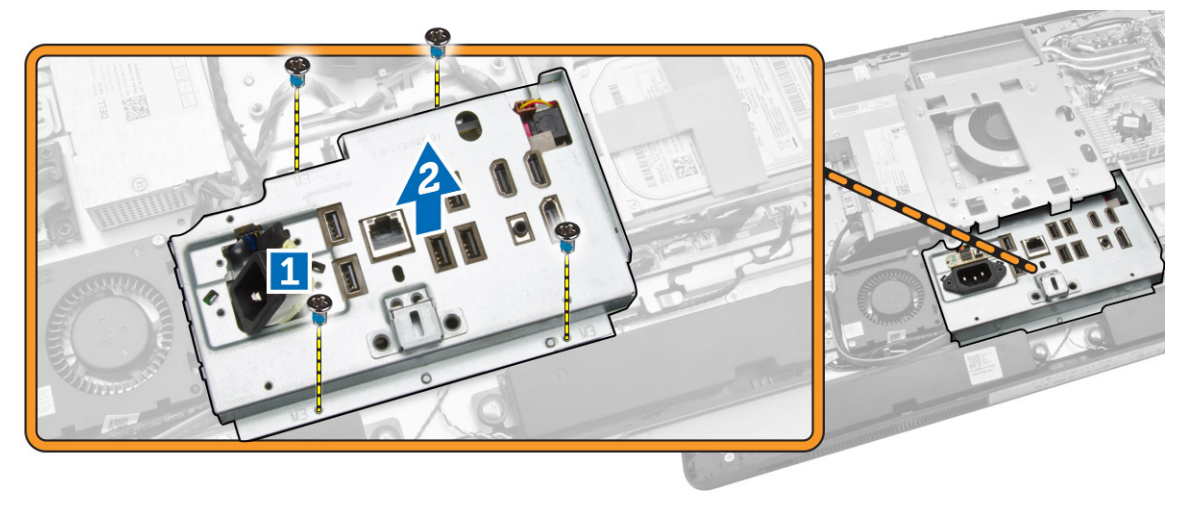

### **G/Ç Kartı Kalkanını Takma**

- **1.** G/Ç kartı kalkanını bilgisayara yerleştirin.
- **2.** Güç konnektörünü geçin ve yuvaya sabitleyin. Giriş/çıkış kartı kalkanını kasaya sabitleyen vidaları sıkın.
- **3.** Güç konnektörünü G/Ç kartı kalkanına sabitleyen vidaları sıkın.
- **4.** Güç düğmesi kartını G/Ç kartı kalkanına sabitleyen vidaları sıkın.
- **5.** G/Ç panelini bilgisayara yerleştirin.
- **6.** Şunları takın:
	- a. güç kaynağı fanı
	- b. sistem kartı koruyucu
	- c. VESA montaj braketi
	- d. arka kapak
	- e. hoparlör kapağı
	- f. VESA standı

<span id="page-27-0"></span>**7.** *Bilgisayarınızın İçinde Çalıştıktan Sonra* bölümündeki prosedürlere uyun.

## **Güç Kaynağı Ünitesini (PSU) Çıkarma**

- **1.** *Bilgisayarınızın İçinde Çalışmadan Önce* bölümündeki prosedürlere uyun.
- **2.** Şunları çıkarın:
	- a. VESA standı
	- b. arka kapak
	- c. VESA montaj braketi
	- d. sistem kartı koruyucu
	- e. giriş/çıkış (G/Ç) kartı kalkanı
	- f. güç kaynağı fanı
- **3.** Güç kaynağı kablosunu sistem kartı üzerindeki konnektörden çıkarın.

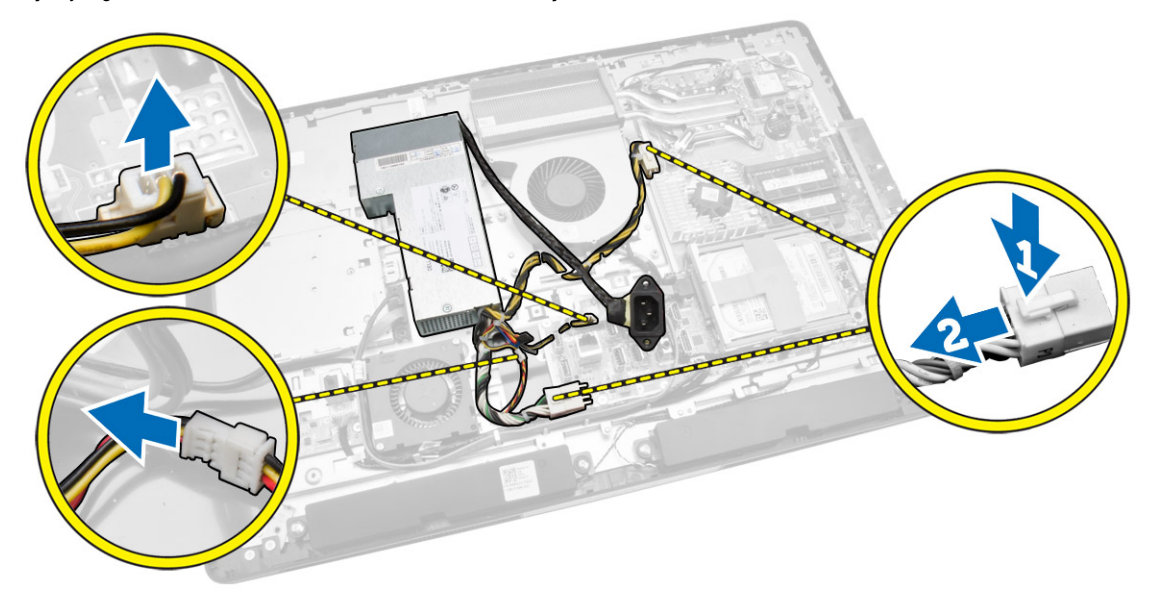

- <span id="page-28-0"></span>**4.** Aşağıdaki adımları çizimde de gösterildiği şekilde gerçekleştirin:
	- a. Kabloyu bilgisayardaki kancalardan ayırın [1].
	- b. Güç kaynağı ünitesini kasaya sabitleyen vidaları çıkarın [2].
	- c. Güç kaynağı ünitesini kasadan ayırmak için yukarı kaydırın [3].
	- d. Güç kaynağı ünitesini yukarı kaldırın ve bilgisayardan çıkarın [4].

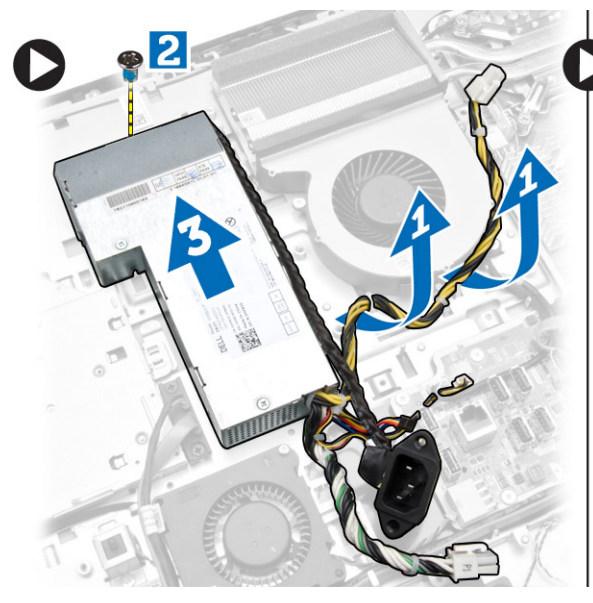

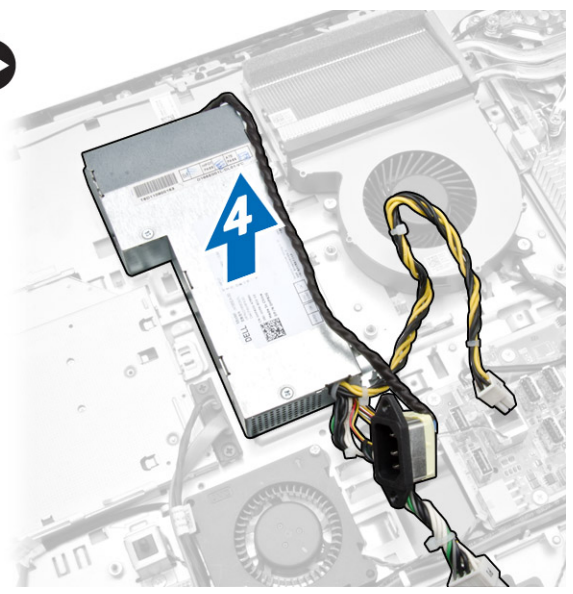

## **Güç Kaynağı Ünitesini Takma**

- **1.** Güç kaynağı ünitesini bilgisayarın üzerine yerleştirin.
- **2.** Güç kaynağı ünitesini kasaya sabitlemek için vidaları sıkın.
- **3.** Kabloyu bilgisayardaki kancalara geçirin.
- **4.** Güç kaynağı kablolarını sistem kartındaki konnektöre takın.
- **5.** Şunları takın:
	- a. güç kaynağı fanı
	- b. giriş/çıkış (G/Ç) kartı kalkanı
	- c. sistem kartı koruyucu
	- d. VESA montaj braketi
	- e. arka kapak
	- f. VESA standı
- **6.** *Bilgisayarınızın İçinde Çalıştıktan Sonra* bölümündeki prosedürlere uyun.

## <span id="page-29-0"></span>**İşlemciyi Çıkarma**

- **1.** *Bilgisayarınızın İçinde Çalışmadan Önce* bölümündeki prosedürlere uyun.
- **2.** Şunları çıkarın:
	- a. VESA standı
	- b. arka kapak
	- c. VESA montaj braketi
	- d. sistem kartı koruyucu
	- e. ısı emici aksamı
- **3.** Serbest bırakma kolunu aşağı bastırın ve tutucu kancadan kurtarmak için dışarı doğru hareket ettirin. İşlemci kapağını kaldırın ve işlemciyi yuvadan çıkarın.

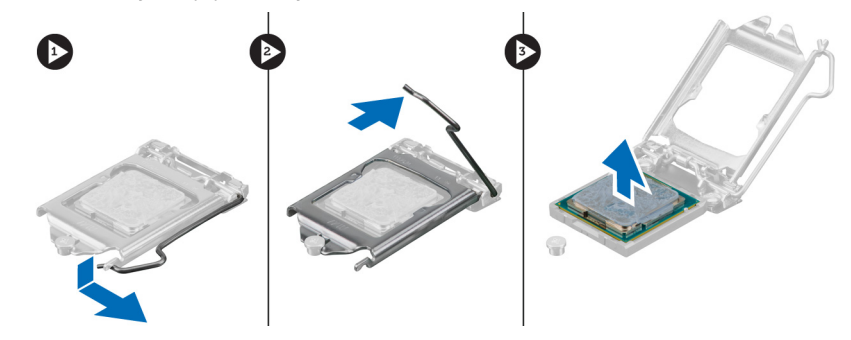

## **İşlemciyi Takma**

- **1.** İşlemciyi, işlemci yuvasına yerleştirin. İşlemcinin düzgün şekilde oturtulduğundan emin olun.
- **2.** Serbest bırakma kolunu aşağıya bastırın ve sabitleme kancasıyla sabitlemek için içeriye doğru hareket ettirin.
- **3.** Şunları takın:
	- a. ısı emici aksamı
	- b. sistem kartı koruyucu
	- c. VESA montaj braketi
	- d. arka kapak
	- e. VESA standı
- **4.** *Bilgisayarınızın İçinde Çalıştıktan Sonra* bölümündeki prosedürlere uyun.

### **Hoparlörleri Çıkarma**

- **1.** *Bilgisayarınızın İçinde Çalışmadan Önce* bölümündeki prosedürlere uyun.
- **2.** Şunları çıkarın:
	- a. VESA standı
	- b. arka kapak
	- c. VESA montaj braketi
	- d. sistem kartı koruyucu
	- e. G/Ç kartı kalkanı
	- f. hoparlör kapağı
- <span id="page-30-0"></span>**3.** Aşağıdaki adımları çizimde de gösterildiği şekilde gerçekleştirin:
	- a. Hoparlör kablolarını sistem kartındaki konnektörden çıkarın [1].
	- b. Kabloları çentiklerden çıkarın [2].

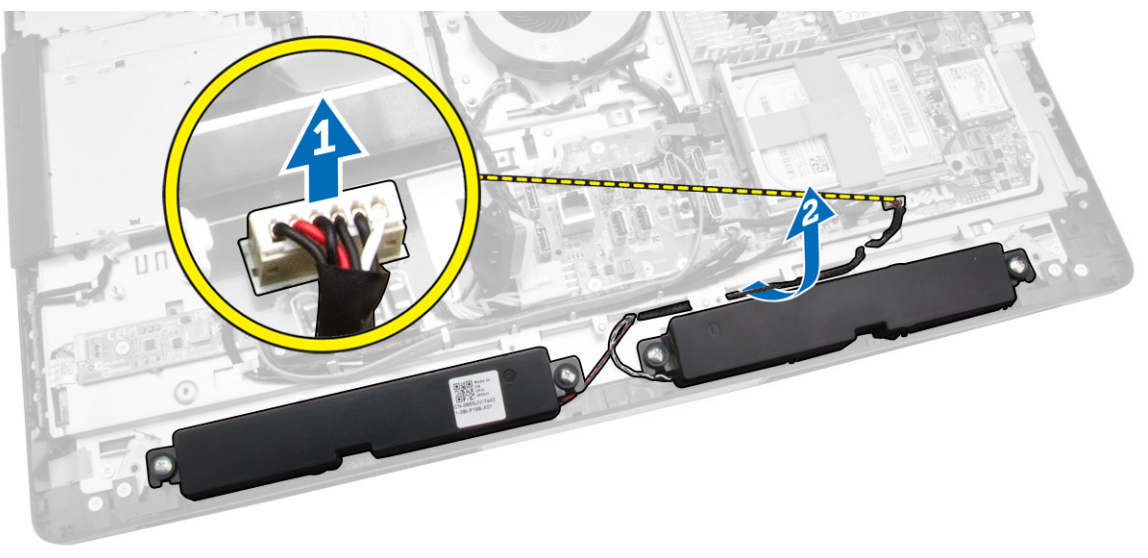

**4.** Hoparlörleri kasaya sabitleyen vidaları çıkarın. Hoparlörleri bilgisayardan kaldırın.

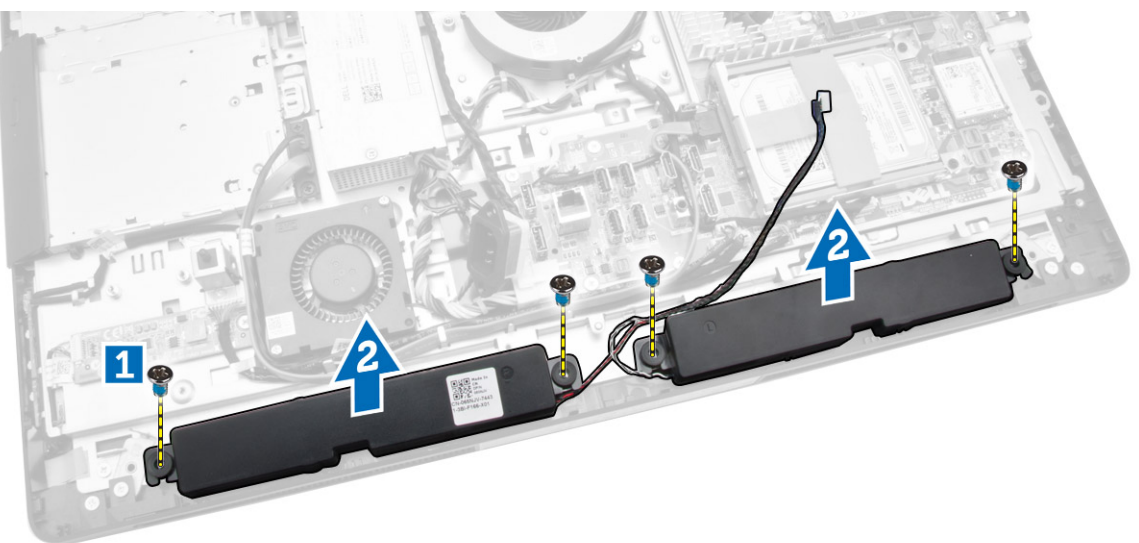

## **Hoparlörleri Takma**

- **1.** Hoparlörleri kasaya yerleştirip hizalayın. Hoparlörü kasaya sabitleyen vidaları sıkın.
- **2.** Kabloları çentiklere geçirin. Hoparlör kablolarını sistem kartına bağlayın.
- <span id="page-31-0"></span>**3.** Şunları takın:
	- a. sistem kartı koruyucu
	- b. G/Ç kartı kalkanı
	- c. VESA montaj braketi
	- d. arka kapak
	- e. alt kapak
	- f. VESA standı
- **4.** *Bilgisayarınızın İçinde Çalıştıktan Sonra* bölümündeki prosedürlere uyun.

## **Sistem Kartını Çıkarma**

- **1.** *Bilgisayarınızın İçinde Çalışmadan Önce* bölümündeki prosedürlere uyun.
- **2.** Şunları çıkarın:
	- a. VESA standı
	- b. arka kapak
	- c. VESA montaj braketi
	- d. sistem kartı koruyucu
	- e. bellek
	- f. optik sürücü
	- g. sabit sürücü
	- h. ısı emici aksamı
	- i. güç kaynağı birimi
	- j. giriş/çıkış (G/Ç) kartı kalkanı
	- k. dönüştürücü kartı
	- l. güç kaynağı fanı
- **3.** Sistem kartına bağlı olan tüm kabloların bağlantısını kesin.

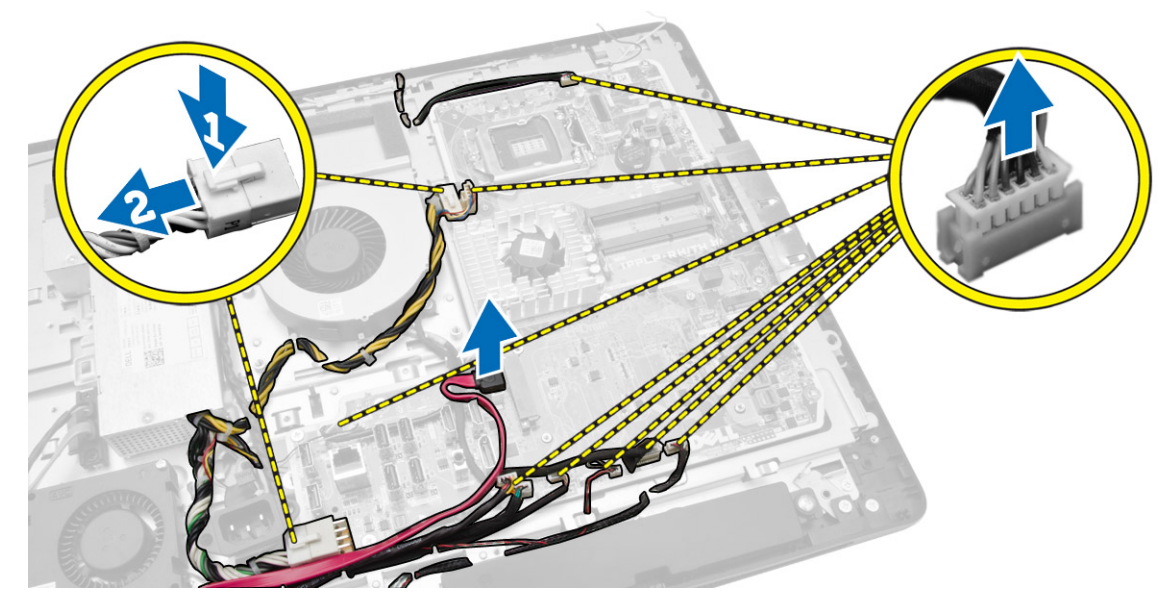

- <span id="page-32-0"></span>**4.** Aşağıdaki adımları çizimde gösterildiği şekilde gerçekleştirin.
	- a. Sistem kartını bilgisayara sabitleyen vidaları çıkarın [1].
	- b. Sistem kartını bilgisayardan serbest bırakmak için kaydırın [2].
	- c. Sistem kartını kaldırarak bilgisayardan çıkarın [3].

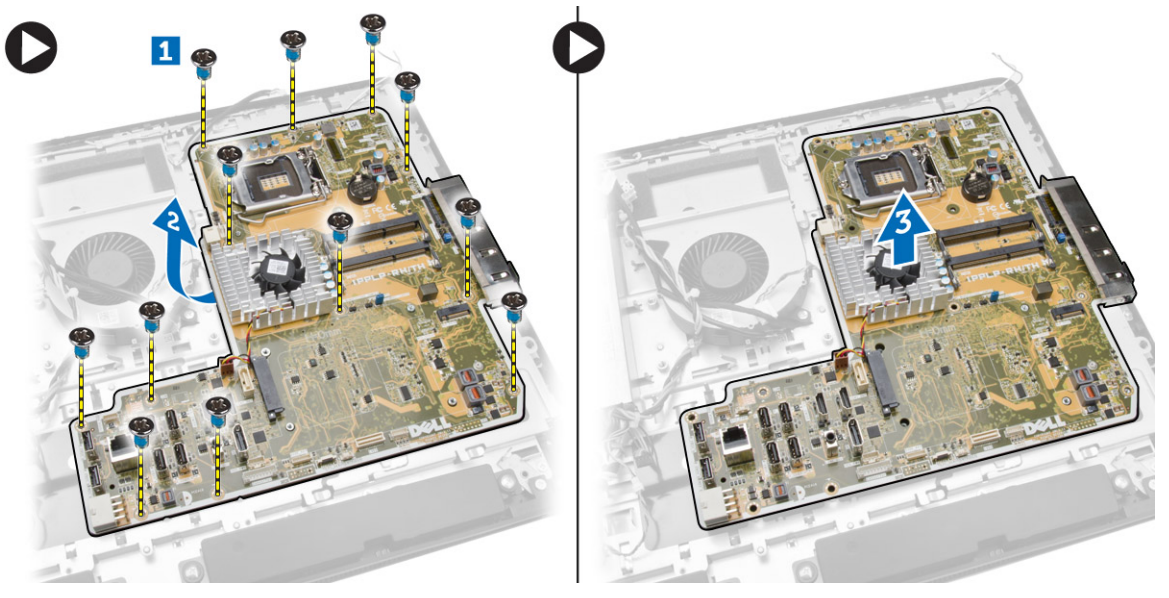

**5.** Sistem kartını kaldırarak kasadan çıkarın.

### **Sistem Kartı Düzeni**

Aşağıdaki resim bilgisayarın sistem kartı düzenini görüntüler.

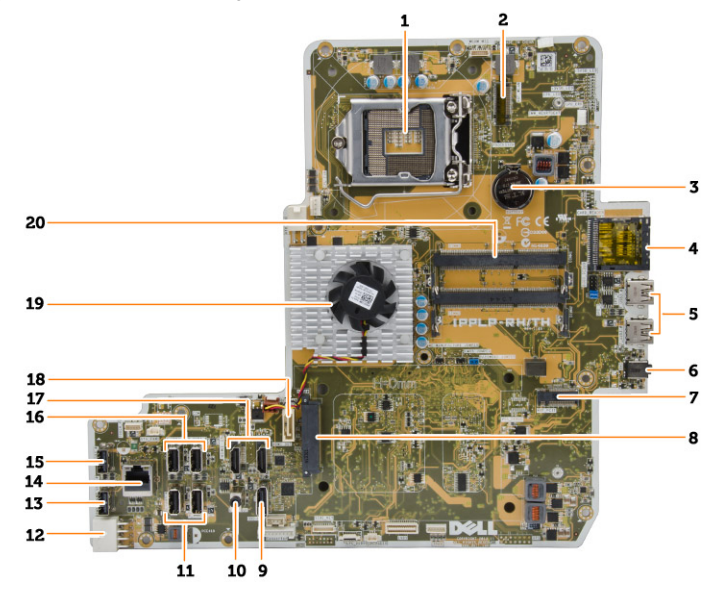

- 1. işlemci soketi
- 2. WLAN konnektörü
- 3. düğme pil
- <span id="page-33-0"></span>4. bellek kartı okuyucu
- 5. USB 3.0 konnektörleri
- 6. ses konnektörü
- 7. HCA kartı
- 8. SATA HDD konnektörü
- 9. ekran bağlantı noktası
- 10. Hat çıkış konnektörü
- 11. USB 3.0 konnektörleri
- 12. 8 pimli güç konnektörü
- 13. USB 2.0 konnektörü
- 14. ağ konnektörü
- 15. USB 2.0 konnektörü
- 16. USB 3.0 konnektörleri
- 17. HDMI konnektörü
- 18. SATA ODD konnektörü
- 19. ısı emici
- 20. bellek konnektörleri (SODIMM soketleri)

### **Sistem Kartını Takma**

- **1.** Sistem kartını bilgisayara yerleştirin.
- **2.** Tüm kabloları sistem kartına takın.
- **3.** Sistem kartını alt panele sabitleyen vidaları sıkın.
- **4.** Şunları takın:
	- a. güç kaynağı fanı
	- b. dönüştürücü kartı
	- c. giriş/çıkış (G/Ç) kartı kalkanı
	- d. güç kaynağı birimi
	- e. ısı emici aksamı
	- f. sabit sürücü
	- g. optik sürücü
	- h. bellek
	- i. sistem kartı koruyucu
	- j. VESA montaj braketi
	- k. arka kapak
	- l. VESA standı
- **5.** *Bilgisayarınızın İçinde Çalıştıktan Sonra* bölümündeki prosedürlere uyun.

### <span id="page-34-0"></span>**Ekran Panelini Çıkarma**

- **1.** *Bilgisayarınızın İçinde Çalışmadan Önce* bölümündeki prosedürlere uyun.
- **2.** Şunları çıkarın:
	- a. VESA standı
	- b. arka kapak
	- c. VESA montaj braketi
	- d. sistem kartı koruyucu
	- e. giriş/çıkış (G/Ç) kartı kalkanı
	- f. WLAN kartı
	- g. optik sürücü
	- h. sabit sürücü
	- i. izinsiz girişi önleme anahtarı
	- j. güç ve OSD düğmeleri kartı
	- k. dönüştürücü kartı
	- l. güç kaynağı fanı
	- m. güç kaynağı birimi
	- n. ısı emici aksamı
	- o. işlemci fanı
	- p. hoparlörler
	- q. hoparlör kapağı
	- r. anten modülü
	- s. sistem kartı

**NOT:** Bu talimatlar yalnız dokunmatik olmayan bilgisayarlar için geçerlidir. Dokunmatik bilgisayarlarda, ekran paneli temiz bir odada sökülmelidir.

- **3.** Aşağıdaki adımları çizimde de gösterildiği şekilde gerçekleştirin:
	- a. Ayırma mandalı tutucularını ekran paneli tabanına sabitleyen vidaları çıkarın [1] .
	- b. Ayırma mandalı tutucuları ekran paneli tabanından kaldırın [2].
	- c. Ayırma mandalı braketlerini ekran paneli tabanına sabitleyen vidaları çıkarın [3] .
	- d. Ayırma mandalı braketlerini ekran paneli tabanından kaldırın [4].
	- e. Ayırma mandalı braketlerini döndürüp kaldırarak ekran paneli tabanından çıkarın [5].

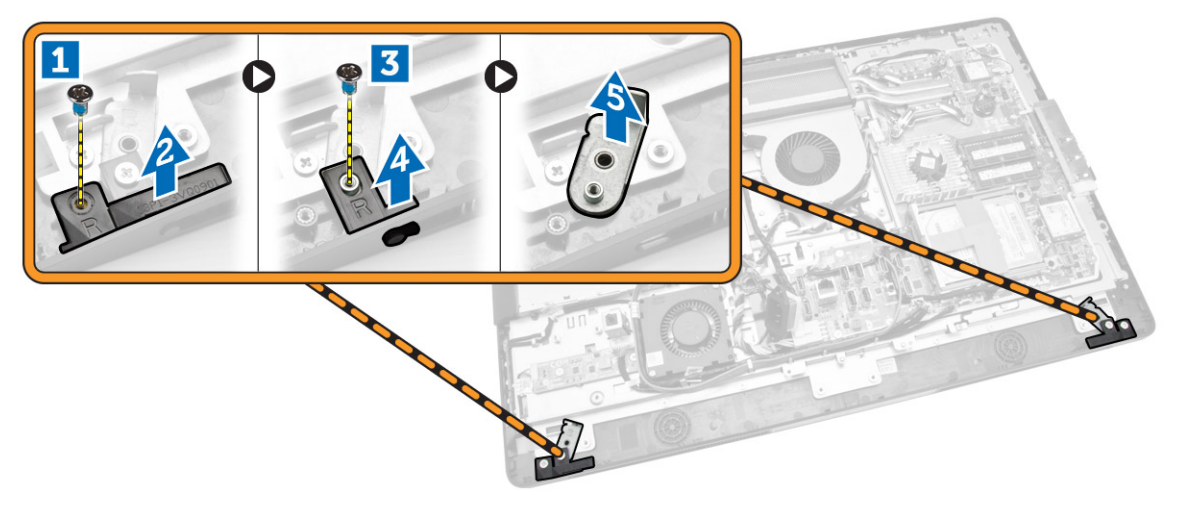

**4.** Tüm kabloları, ekran panelindeki tırnaklarından çıkarın.

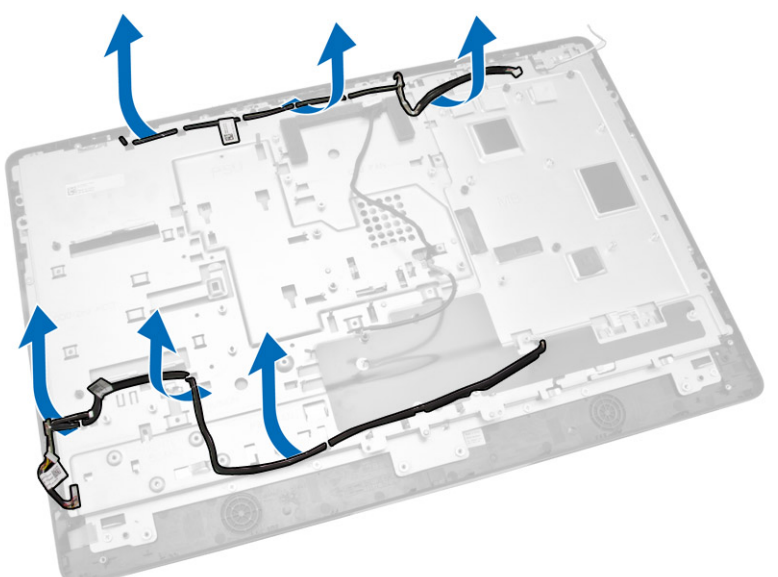

**5.** WEB GND kablosunun ve bantın ekran panelinden çıkarılmasını gösteren şekil.

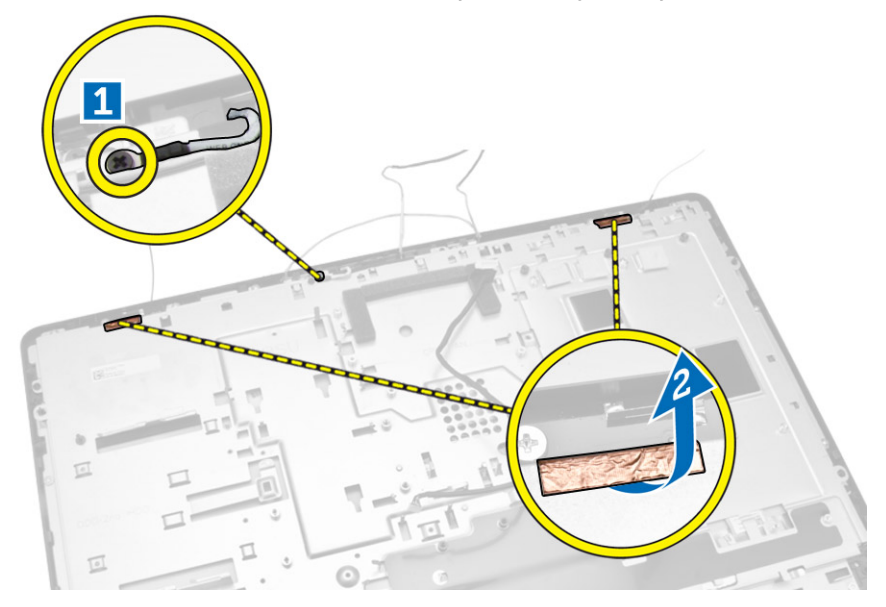

<span id="page-36-0"></span>**6.** Alt paneli kasaya sabitleyen vidaları çıkarın. Ekran panelini ekran çerçevesinden kaldırın.

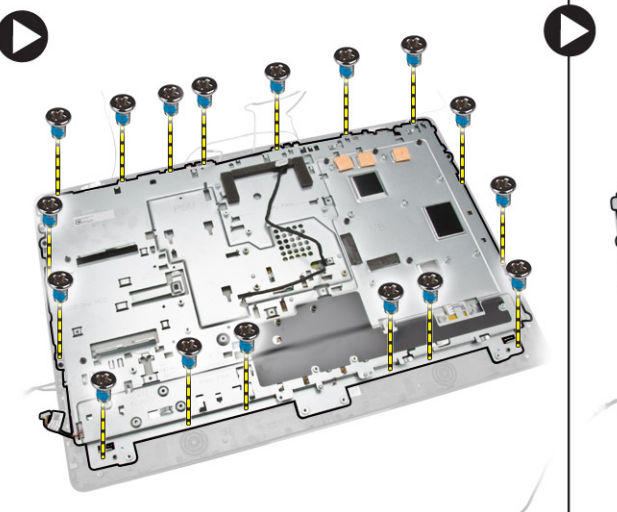

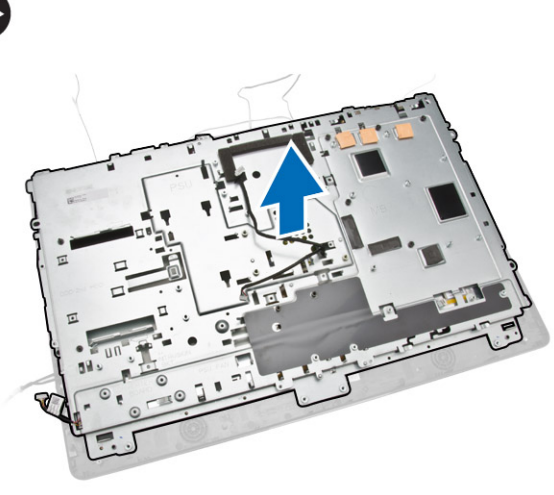

### **Ekran Panelini Takma**

- **1.** Ekran braketini ekran paneline sabitleyen vidaları sıkın.
- **2.** Ekran panelini kasaya yerleştirin.
- **3.** WEB GND kablosunu kasaya sabitlemek için vidayı sıkın.
- **4.** Bantı ekran panelinin her iki tarafına sabitleyin.
- **5.** Tüm kabloları ekran panelindeki tırnaklarıyla hizalayın.
- **6.** Mandalları bilgisayara sabitlemek için vidaları sıkın.
- **7.** Şunları takın:
	- a. sistem kartı
	- b. anten modülü
	- c. hoparlörler
	- d. hoparlör kapağı
	- e. işlemci fanı
	- f. ısı emici aksamı
	- g. güç kaynağı birimi
	- h. güç kaynağı fanı
	- i. dönüştürücü kartı
	- j. güç ve OSD düğmeleri kartı
	- k. izinsiz girişi önleme anahtarı
	- l. sabit sürücü
	- m. optik sürücü
	- n. WLAN kartı
	- o. giriş/çıkış (G/Ç) kartı kalkanı
	- p. sistem kartı koruyucu
	- q. VESA montaj braketi
	- r. arka kapak
	- s. VESA standı

<span id="page-37-0"></span>**8.** *Bilgisayarınızın İçinde Çalıştıktan Sonra* bölümündeki prosedürlere uyun.

### **Kamerayı Çıkarma**

- **1.** *Bilgisayarınızın İçinde Çalışmadan Önce* bölümündeki prosedürlere uyun.
- **2.** Şunları çıkarın:
	- a. VESA standı
	- b. arka kapak
	- c. VESA montaj braketi
	- d. sistem kartı koruyucu
	- e. giriş/çıkış (G/Ç) kartı kalkanı
	- f. WLAN kartı
	- g. optik sürücü
	- h. sabit sürücü
	- i. izinsiz girişi önleme anahtarı
	- j. güç ve OSD düğmeleri kartı
	- k. dönüştürücü kartı
	- l. işlemci fanı
	- m. güç kaynağı birimi
	- n. ısı emici aksamı
	- o. güç kaynağı fanı
	- p. sistem kartı
	- q. ekran paneli
- **3.** Mandalı kaldırın ve kamera kablosuna erişim için yuvasından serbest bırakın. Kamera kablosunu, kameradan sökün ve kamerayı bilgisayardan çıkarın.

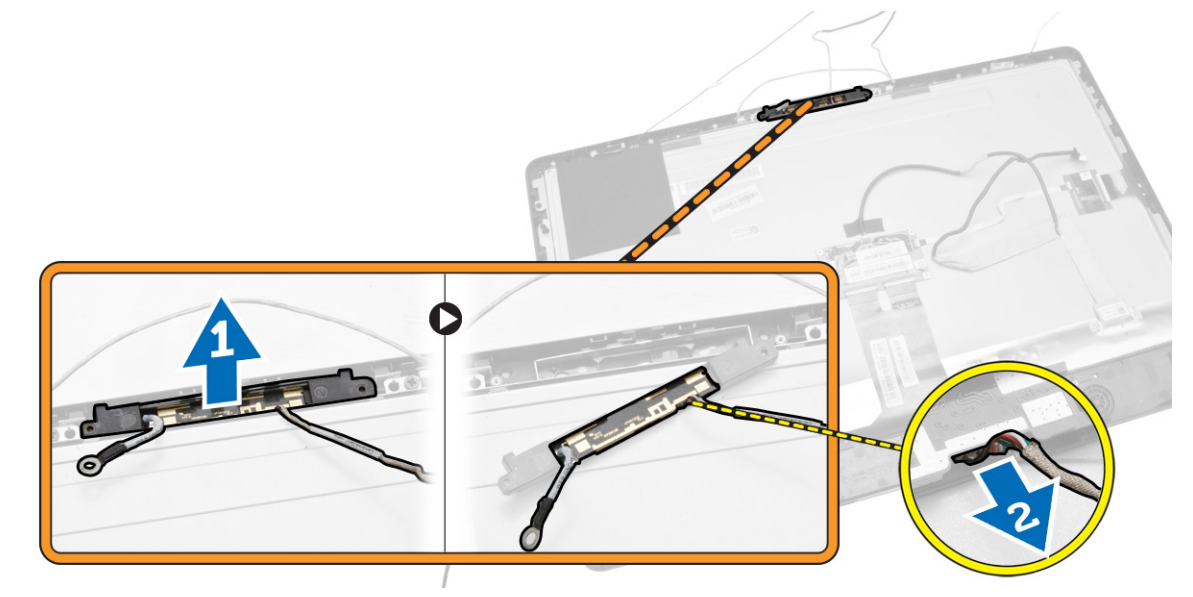

### **Kamerayı Takma**

- **1.** Kamerayı yuvasına hizalayın
- **2.** Kamera kablosunu takın ve mandalı sabitleyin.
- **3.** Şunları takın:
	- a. ekran paneli
	- b. sistem kartı
	- c. güç kaynağı fanı
	- d. ısı emici aksamı
	- e. güç kaynağı birimi
	- f. işlemci fanı
	- g. dönüştürücü kartı
	- h. güç ve OSD düğmeleri kartı
	- i. izinsiz girişi önleme anahtarı
	- j. sabit sürücü
	- k. optik sürücü
	- l. WLAN kartı
	- m. giriş/çıkış (G/Ç) kartı kalkanı
	- n. sistem kartı koruyucu
	- o. VESA montaj braketi
	- p. arka kapak
	- q. VESA standı
- **4.** *Bilgisayarınızın İçinde Çalıştıktan Sonra* bölümündeki prosedürlere uyun.

## <span id="page-39-0"></span>**Sistem Kurulumu**

Sistem Kurulumu, bilgisayarınızın donanımını yönetmenizi ve BIOS‐seviyesindeki seçenekleri belirtmenizi sağlar. Sistem Kurulumu'ndan şunları yapabilirsiniz:

- Donanım ekleyip kaldırdıktan sonra NVRAM ayarlarını değiştirme
- Sistem donanım yapılandırmasını görüntüleme
- Tümleşik aygıtları etkinleştirme veya devre dışı bırakma
- Performans ve güç yönetimi eşiklerini belirleme
- Bilgisayar güvenliğinizi yönetme

## **Boot Sequence (Önyükleme Sırası)**

Önyükleme Sırası, Sistem Kurulumu‐tarafından tanımlanan önyükleme cihazı sırasını atlamanızı ve doğrudan belirli bir cihaza önyükleme yapmanızı (örn. optik sürücü veya sabit sürücü) sağlar. Açılışta Kendi Kendine Test (POST) sırasında, Dell logosu görüntülendiğinde şunları yapabilirsiniz:

- <F2> tuşuna basarak Sistem Kurulumuna Erişim
- <F12> tuşuna basarak bir defalık önyükleme menüsünü açma

Tek seferlik önyükleme menüsü, tanılama seçeneği de dahil olmak üzere önyükleme yapabileceğiniz cihazları görüntüler. Önyükleme menüsü seçenekleri şunlardır:

- Çıkarılabilir Sürücü (varsa)
- STXXXX Sürücüsü

**NOT:** XXX, SATA sürücü numarasını belirtir.

• Optik Sürücü

• Diagnostics (Tanılamalar)

**NOT:** Diagnostics (Tanılamalar) seçildiğinde, **ePSA diagnostics** (ePSA tanılama) ekranı görüntülenir. Ø

Önyükleme sırası ekranı aynı zamanda System Setup (Sistem Kurulumu) ekranına erişme seçeneğini de görüntüler.

### **Navigasyon Tuşları**

Aşağıdaki tablo, sistem kurulumu navigasyon tuşlarını görüntüler.

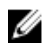

**NOT:** Sistem kurulum seçeneklerinin çoğunda yaptığınız değişiklikler kaydedilir ancak siz sistemi yeniden başlatana dek etkili olmaz.

### <span id="page-40-0"></span>**Tablo 1. Navigasyon Tuşları**

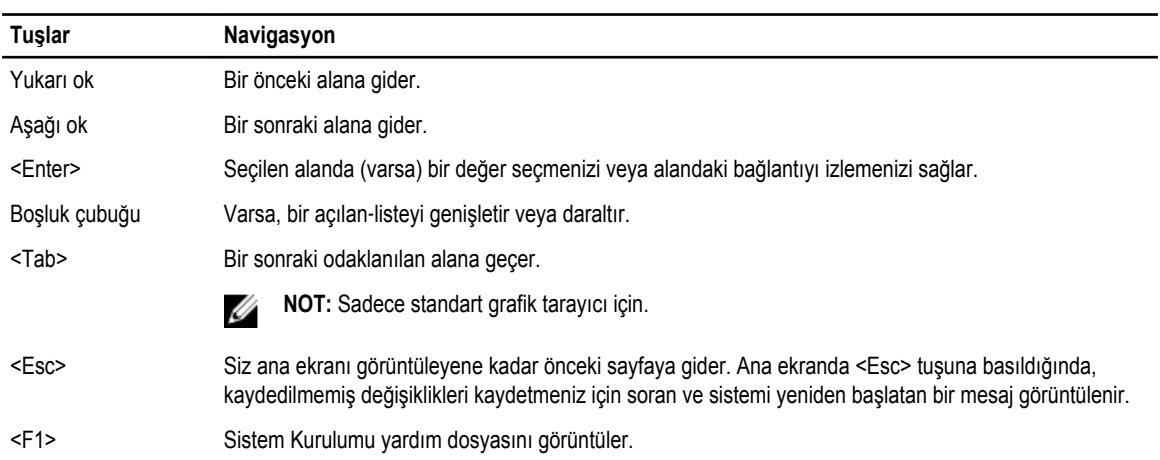

## **Sistem Kurulum Seçenekleri**

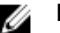

**NOT:** Bilgisayara ve takılı aygıtlarına bağlı olarak, bu bölümde listelenen öğeler görüntülenmeyebilir.

**Tablo 2. Genel**

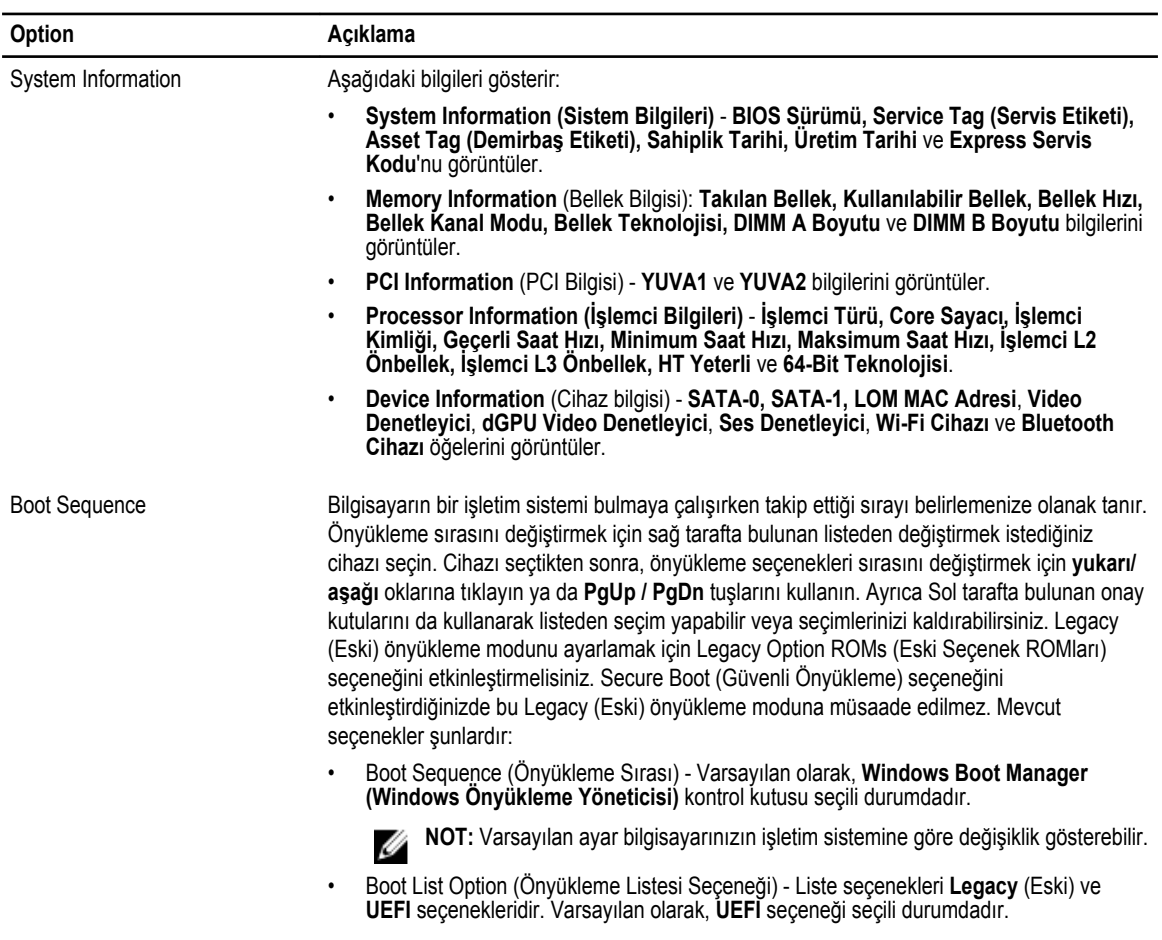

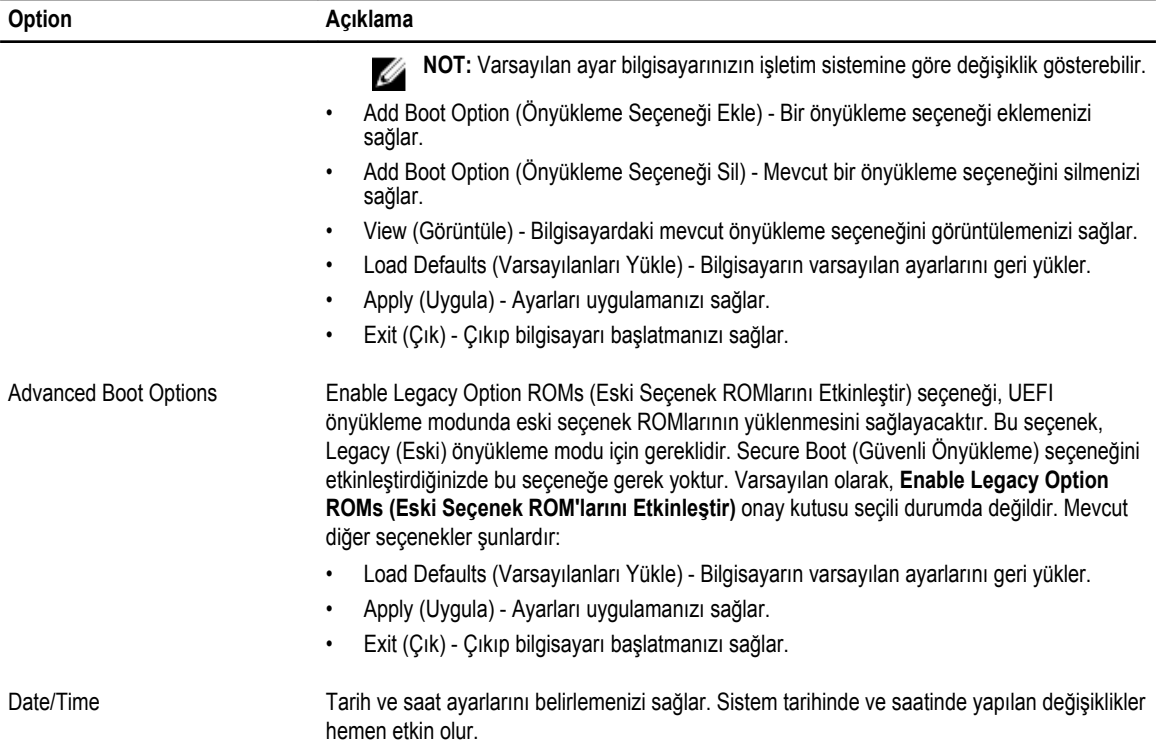

### **Tablo 3. Sistem Yapılandırması**

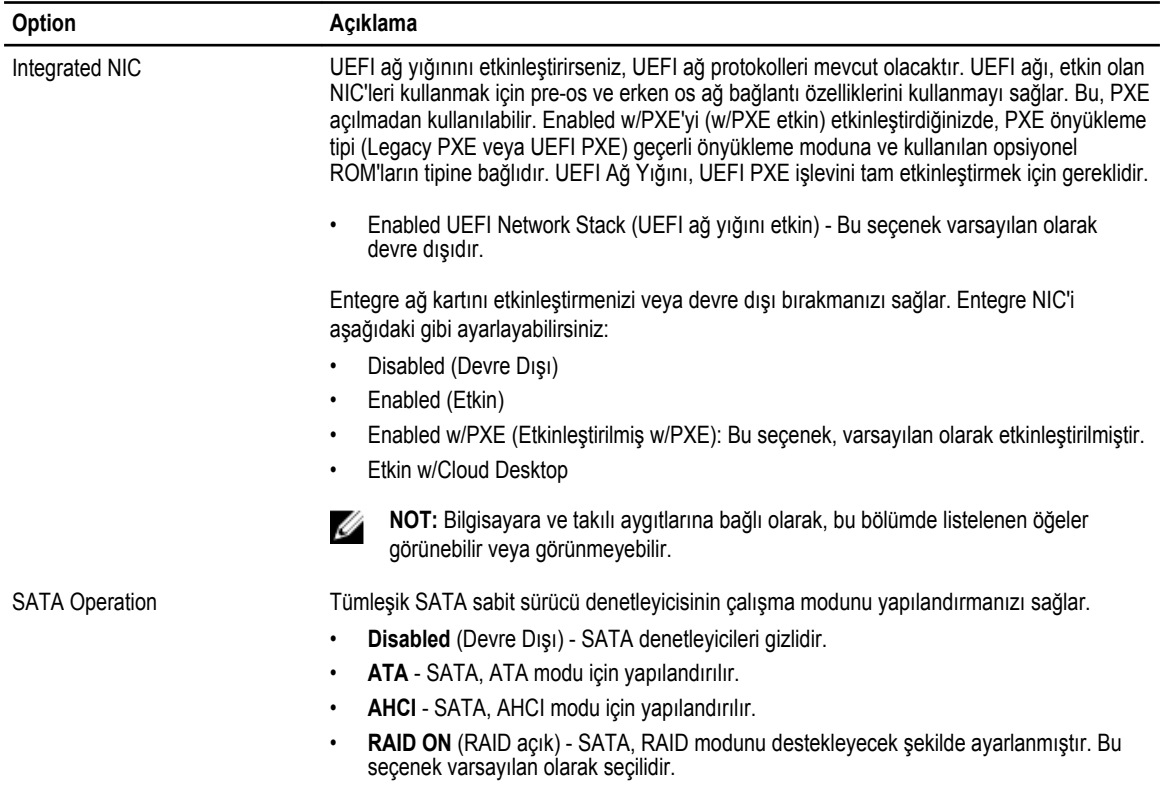

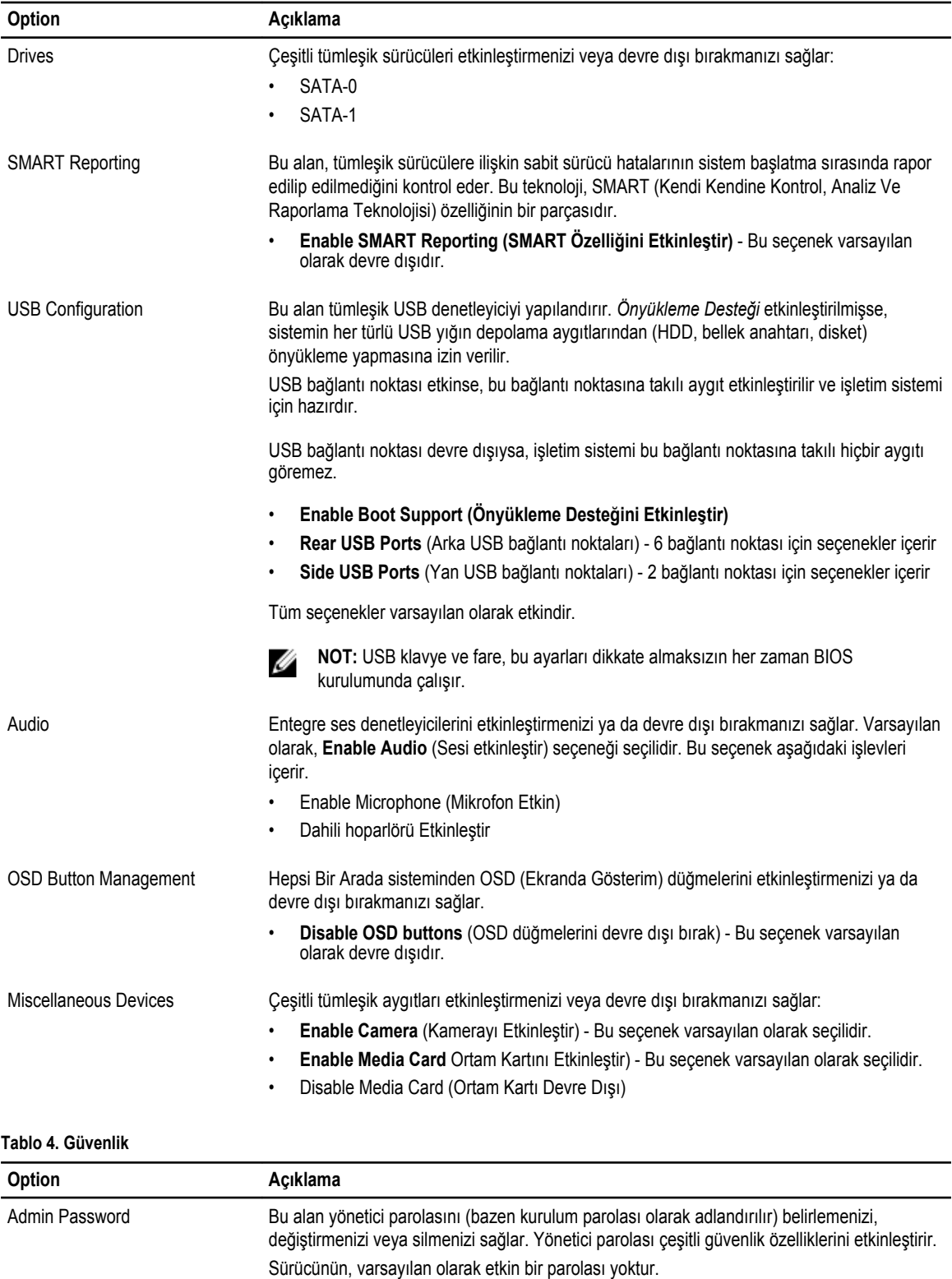

• Eski parolayı girin

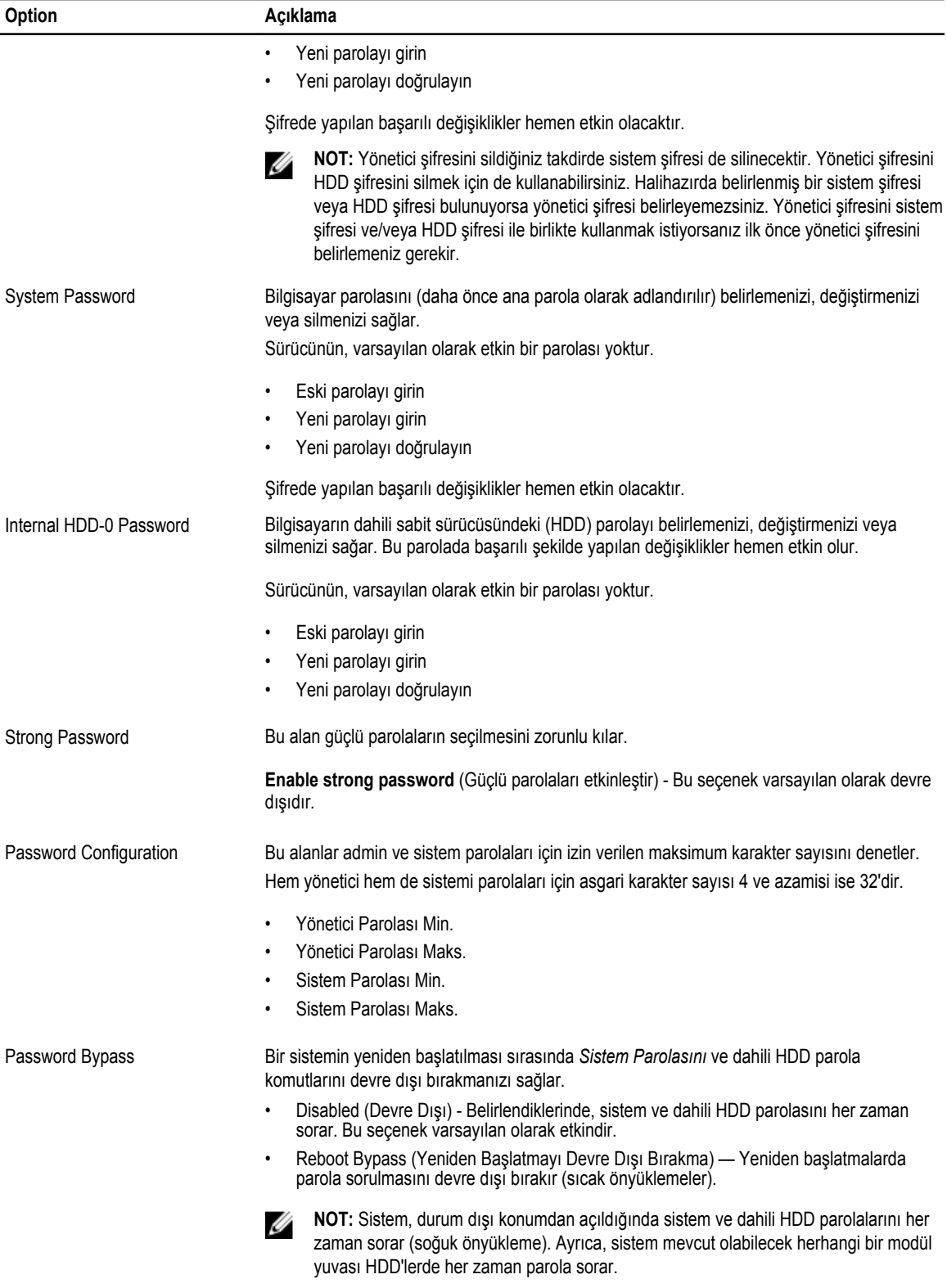

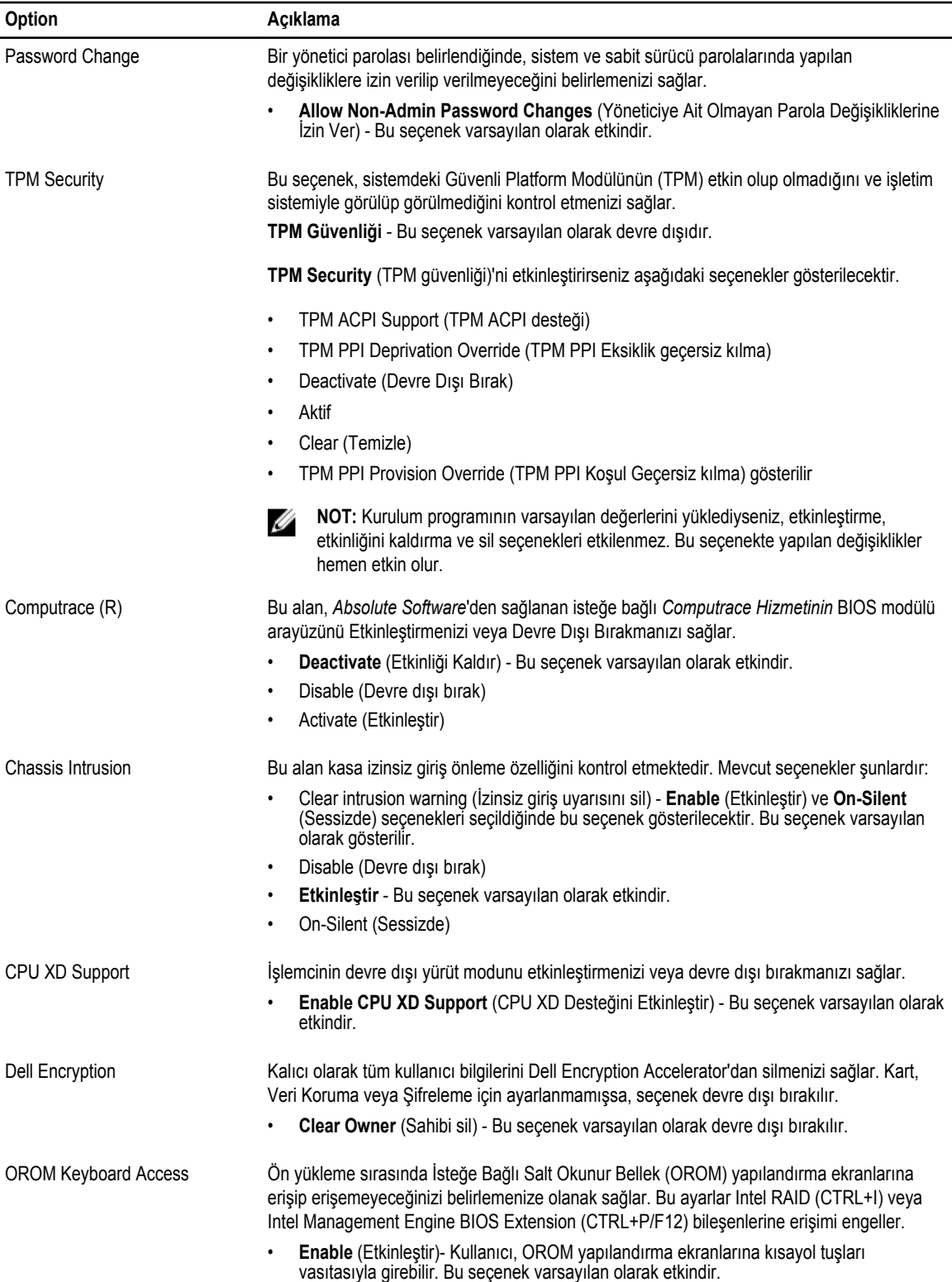

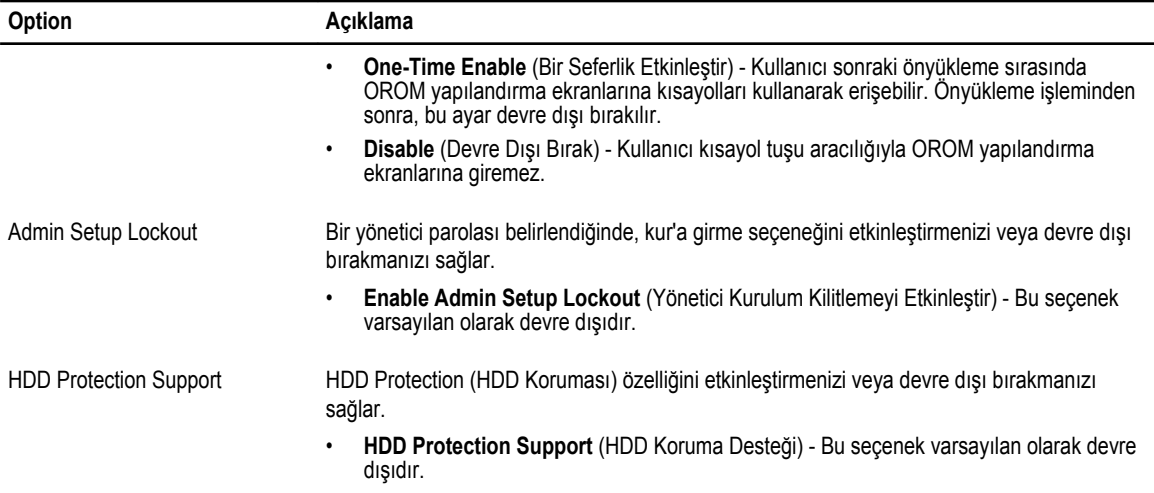

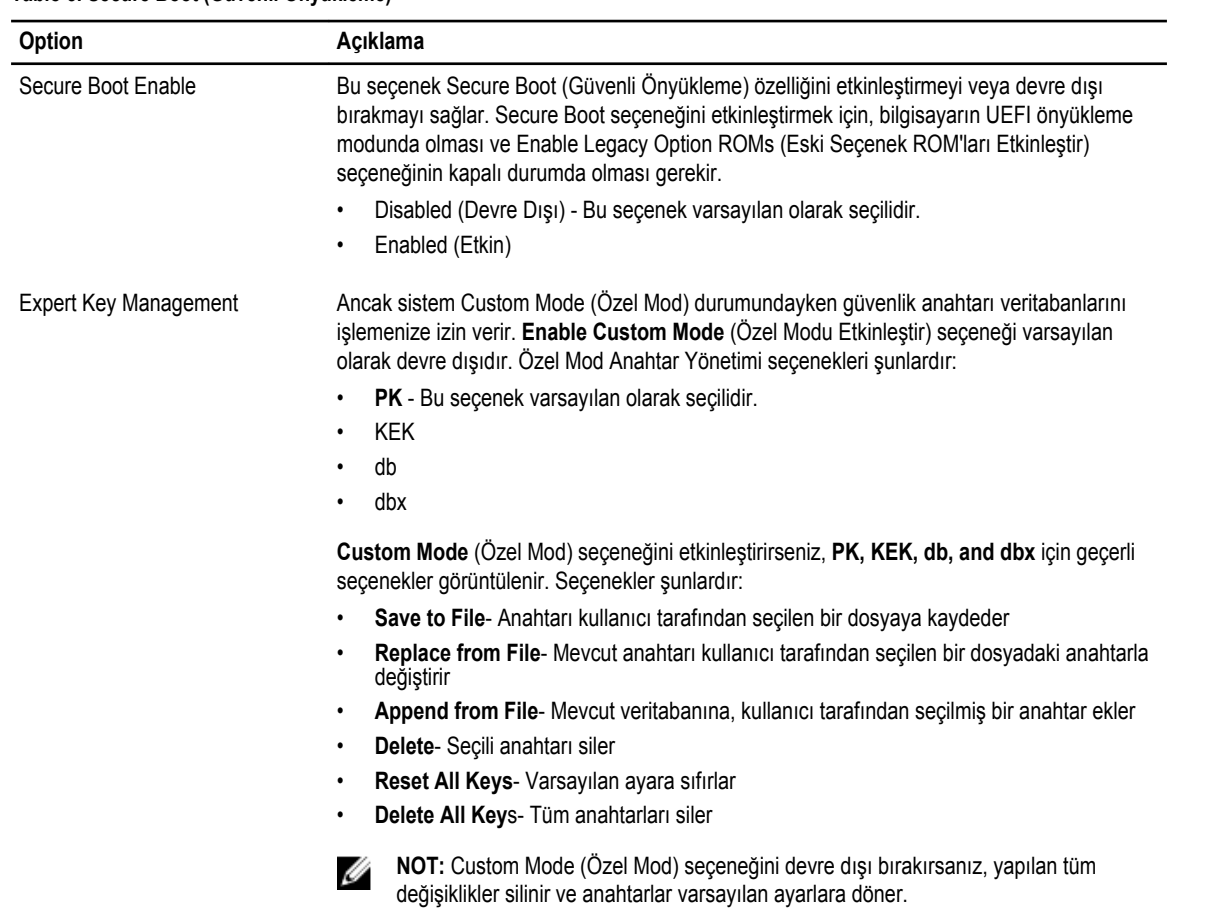

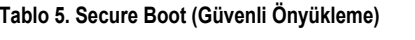

### **Tablo 6. Performance (Performans)**

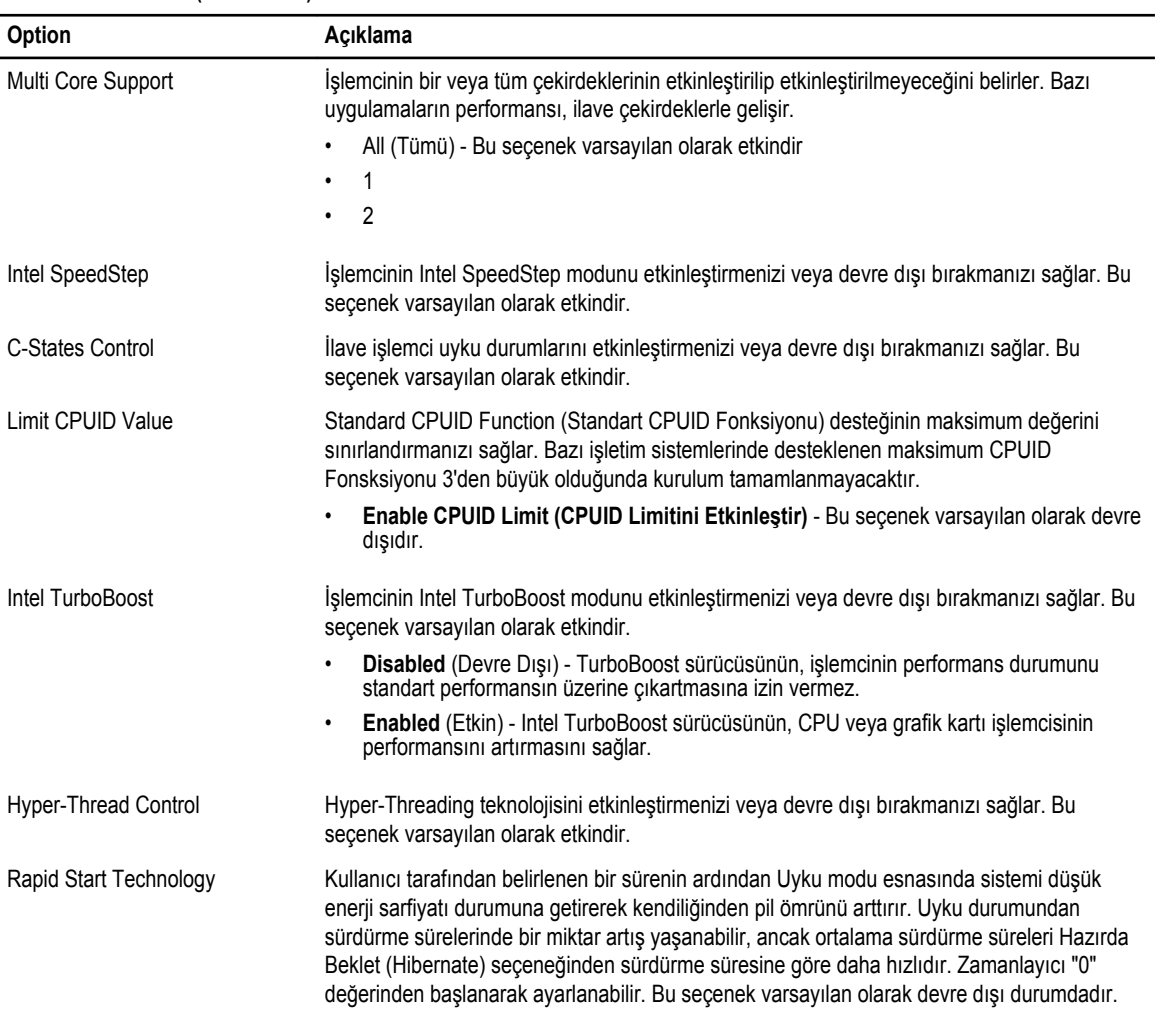

### **Tablo 7. Power Management (Güç Yönetimi)**

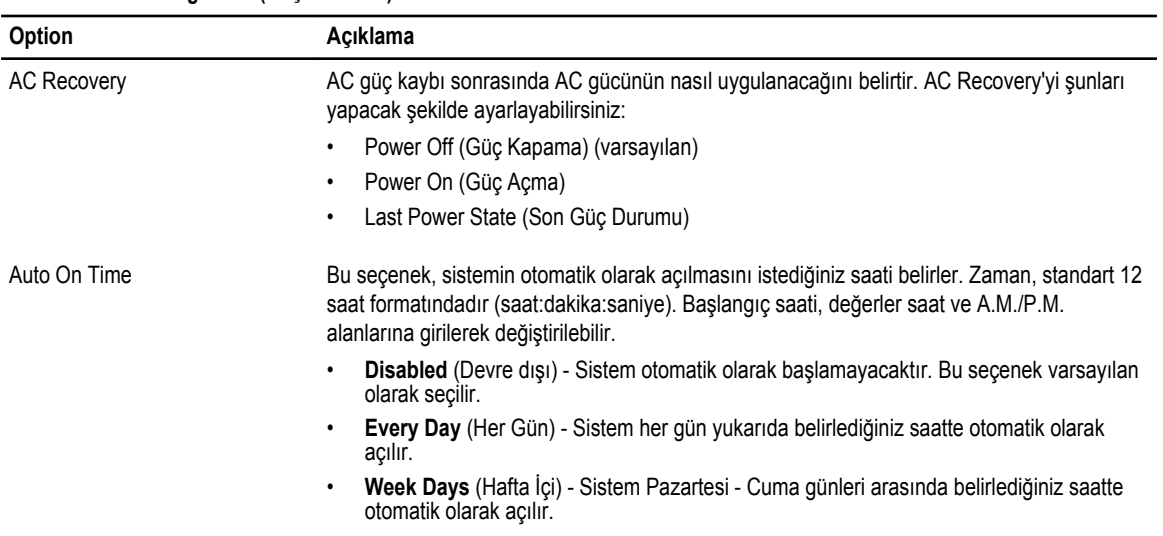

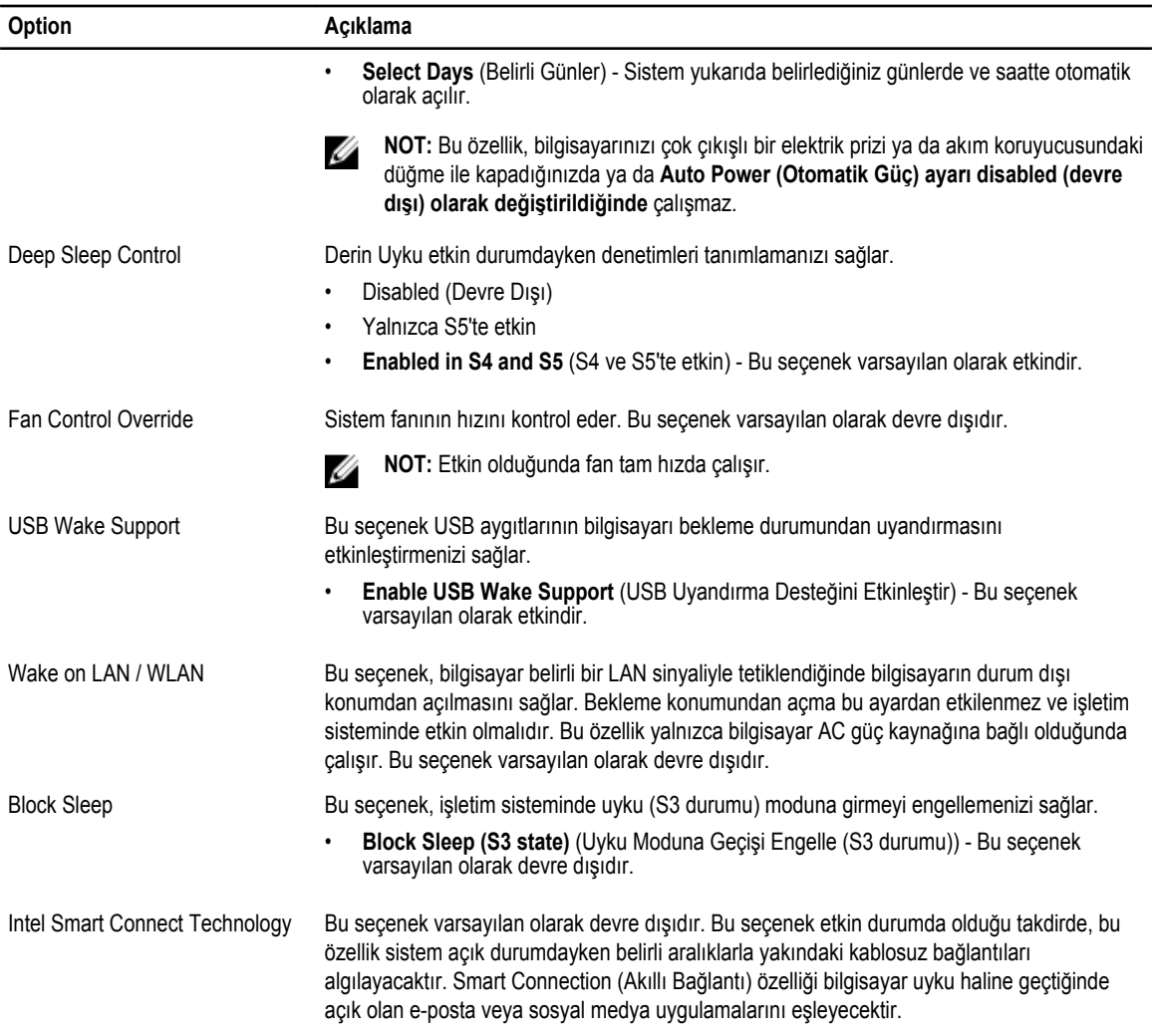

#### **Tablo 8. POST Behavior**

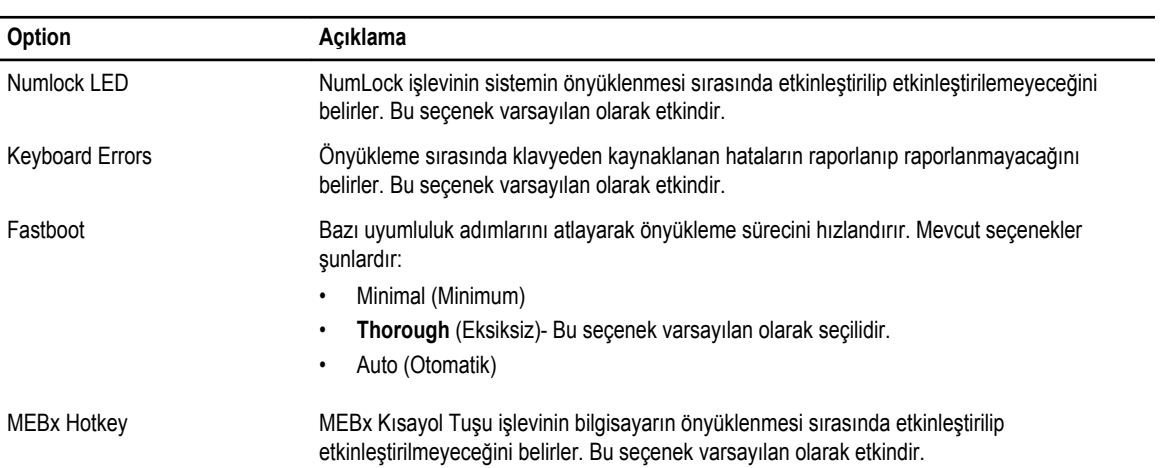

### **Tablo 9. Sanallaştırma Desteği**

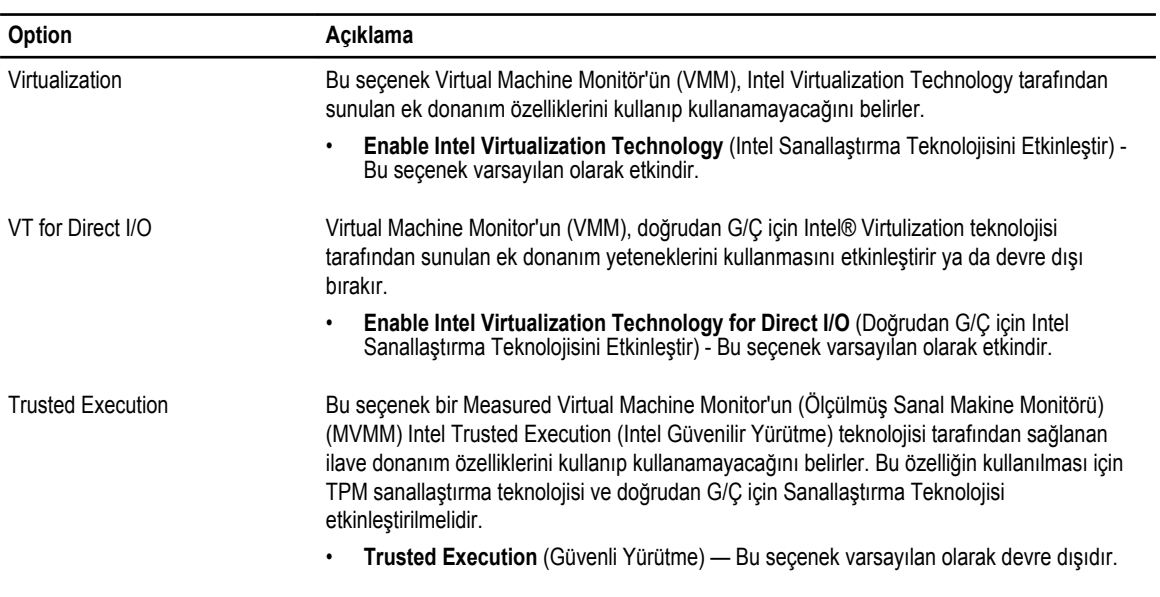

### **Tablo 10. Kablosuz**

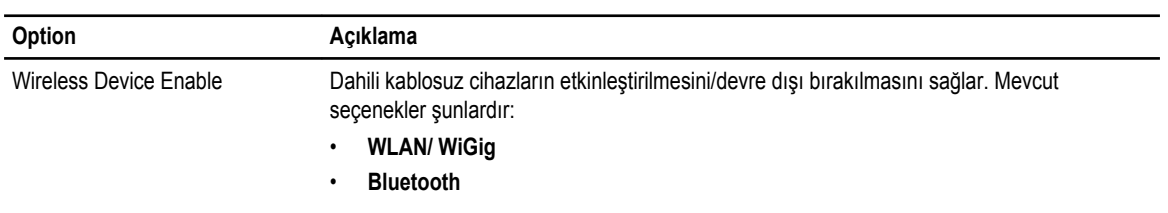

Her iki seçenek de varsayılan olarak etkindir.

### **Tablo 11. Bakım**

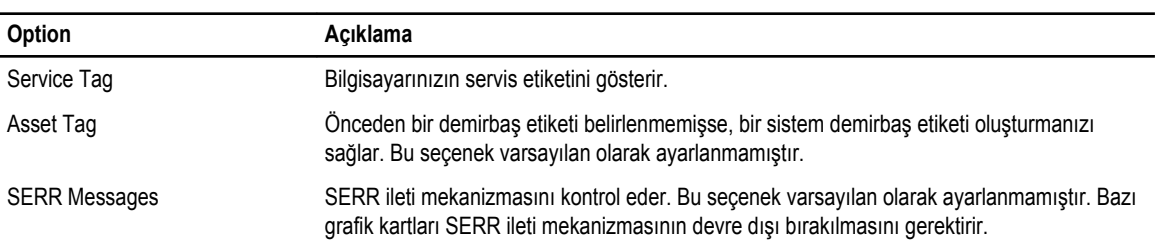

### **Tablo 12. Cloud Desktop (Bulut Masaüstü)**

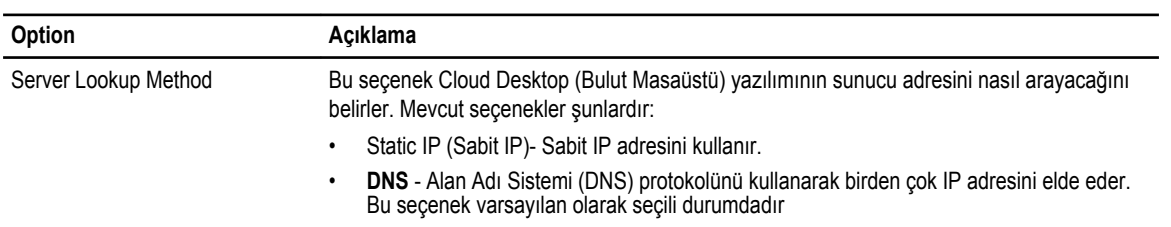

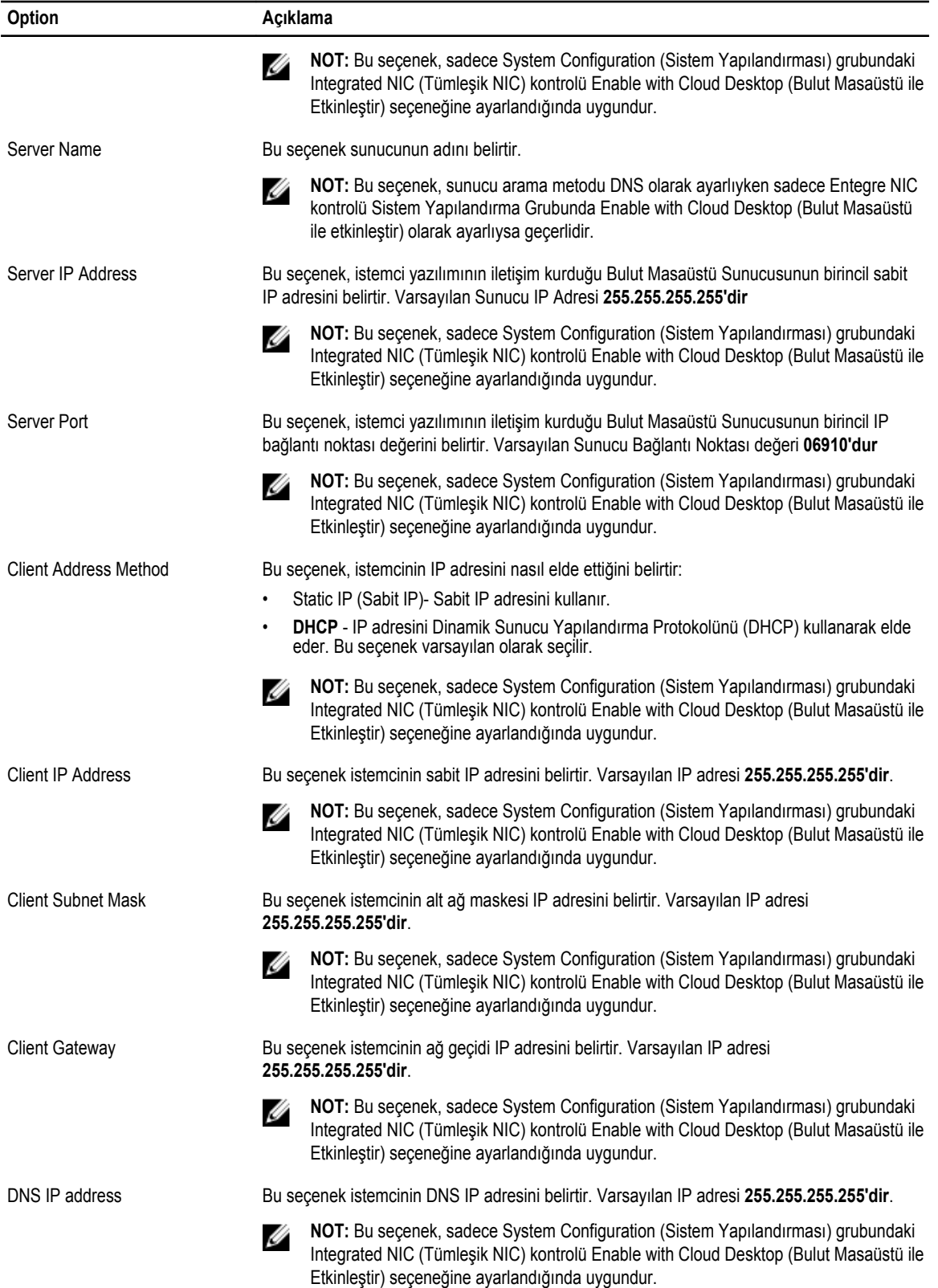

<span id="page-50-0"></span>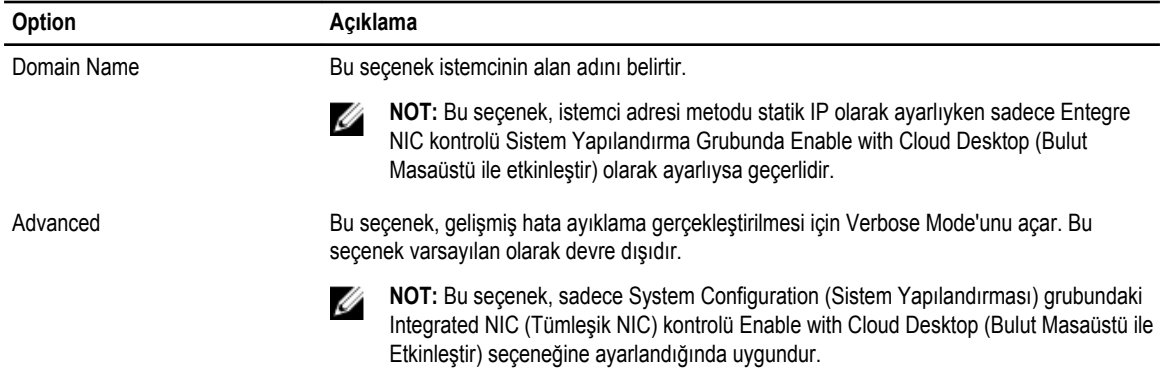

#### **Tablo 13. Sistem Günlükleri**

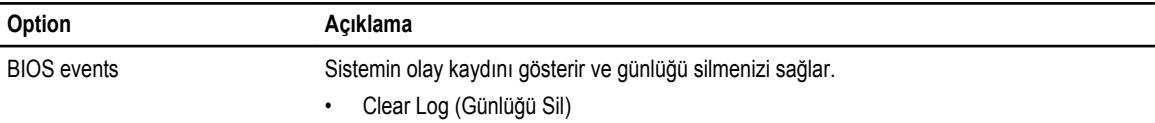

### **BIOS'u Güncelleştirme**

Sistem kartını değiştirirken veya bir güncelleme hazır olduğunda BIOS'unuzu da (sistem kurulumu) güncellemenizi öneririz.

- **1.** Bilgisayarı yeniden başlatın.
- **2. dell.com/support** adresine gidin.
- **3. Service Tag** (Servis Etiketi) veya **Express Service Code** (Express Servis Kodu) bilgilerini girip **Submit** (Gönder) düğmesine tıklayın.

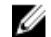

**NOT:** Servis Etiketini bulmak için, **Etiketim Nerede?** öğesine tıklayın.

**NOT:** Servis Etiketinizi bulamıyorsanız, **Ürünümü Algıla** öğesine tıklayın. Ekrandaki talimatlarla devam edin.

- **4.** Servis Etiketini bulamazsanız, bilgisayarınızın Ürün Kategorisi'ne tıklayın.
- **5.** Listeden **Ürün Türü'nü** seçin.
- **6.** Bilgisayar modelinizi seçtiğinizde, bilgisayarınızın **Ürün Destek** sayfası görüntülenir.
- **7. Sürücüleri Al** öğesine ve **Tüm Sürücüleri Görüntüle** öğesine tıklayın.

Sürücüler ve İndirilenler sayfası açılır.

- **8.** Sürücüler ve İndirmeler ekranında, **İşletim Sistemi** açılan listesinden **BIOS'u seçin.**
- **9.** En son BIOS dosyasını belirleyip **Dosyayı İndir** düğmesine tıklayın. Bir güncellemeye ihtiyacı olan sürücüleri de analiz edebilirsiniz. Ürününüzde bunu yapmak için, **Güncellemeler için Sistemi Analiz Et** öğesine tıklayın ve ekrandaki talimatları takip edin.
- **10. Lütfen aşağıdaki pencereden indirme yönteminizi seçin** kısmından tercih ettiğiniz indirme yöntemini seçin; **Şimdi İndir** 'e tıklayın.

Ardından **Dosya İndirme** penceresi açılır.

- **11.** Dosyayı bilgisayarınıza kaydetmek için **Kaydet'i** tıklatın.
- **12.** Bilgisayarınıza güncelleştirilmiş BIOS ayarlarını kurmak için **Çalıştır**'a tıklayın. Ekrandaki yönergeleri izleyin.

### <span id="page-51-0"></span>**Sistem ve Kurulum Parolası**

Bilgisayarınızı güvenceye almak için bir sistem parolası ve bir kurulum parolası oluşturabilirsiniz.

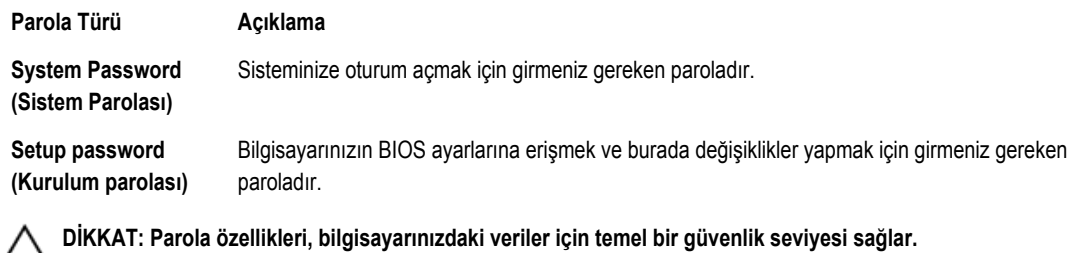

**DİKKAT: Kilitli değilse veya sahipsiz bırakılmışsa, bilgisayarınızdaki verilere herkes erişebilir.**

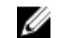

**NOT:** Bilgisayarınız, sistem ve kurulum parolası devre dışı halde teslim edilir.

### **Bir Sistem Parolası ve Kurulum Parolası Atama**

Ancak, **Password Status** (Şifre Durumu) **Unlocked** (Kilitli Değil) ise, yeni bir **System Password** (Sistem Parolası) ve/veya **Setup Password** (Kurulum Parolası) atayabilirsiniz veya mevcut **System Password** (Sistem Parolası) ve/veya **Setup Password**  (Kurulum Şifresi) öğesini değiştirebilirsiniz. Parola Durumu **Locked** (Kilitli) ise, Sistem Parolasını değiştiremezsiniz.

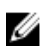

**NOT:** Parola anahtarı ayarı devre dışıysa, mevcut Sistem Parolası ve Kurulum Parolası silinir ve bilgisayarda oturum açmak için sistem parolasını vermeniz gerekir.

Sistem kurulumuna girmek için, gücü açtıktan veya yeniden başlattıktan hemen sonra <F2> tuşuna basın.

**1. System BIOS** (Sistem BIOS'u) veya **System Setup** ekranında, **System Security** (Sistem Güvenliği) öğesini seçip <Enter>'a basın.

**System Security** (Sistem Güvenliği) ekranı görüntülenir.

- **2. System Security** (Sistem Güvenliği) ekranında, **Password Status** (Parola Durumunun) **Unlocked** (Kilitli Değil) olduğunu doğrulayın.
- **3. System Password** (Sistem Parolası) öğesini seçin, sistem parolanızı girin ve <Enter> veya <Tab> tuşuna basın. Sistem parolasını atamak için şu yönergeleri kullanın:
	- Bir parola en çok 32 karaktere sahip olabilir.
	- Parola 0 ila 9 arasındaki sayıları içerebilir.
	- Yalnızca küçük harfler geçerlidir, büyük harflere izin verilmez.
	- Yalnızca şu özel karakterlere izin verilir: boşluk, ("), (+), (,), (-), (.), (/), (;), ([), (\), (]), (`).

Sorulduğunda sistem parolasını tekrar girin.

- **4.** Önceden girmiş olduğunuz sistem parolasını girin ve **OK** (Tamam) tuşuna basın.
- **5. Setup Password** (Kurulum Parolası) öğesini seçin, sistem parolanızı girin ve <Enter> veya <Tab> tuşuna basın. Bir mesaj kurulum parolasını yeniden girmenizi ister.
- **6.** Önceden girmiş olduğunuz sistem parolasını girin ve **OK** (Tamam) tuşuna basın.
- **7.** <Esc> tuşuna bastığınızda, bir mesaj görüntülenerek değişiklikleri kaydetmenizi sağlar.
- **8.** Değişiklikleri kaydetmek için <Y> tuşuna basın. Bilgisayar yeniden başlatılır.

### <span id="page-52-0"></span>**Mevcut Bir Sistem Ve/Veya Kurulum Parolasını Silme Veya Değiştirme**

Mevcut Sistem ve/veya Kurulum parolasını silmeye veya değiştirmeye çalışmadan önce, **Password Status'un** (Parola Durumu) Unlocked (Kilitli değil) olduğundan emin olun (System Setup'da). **Password Status** (Parola Durumu) Locked (Kilitli) ise mevcut Sistem veya Kurulum parolasını silemezsiniz veya değiştiremezsiniz.

Sistem Kurulumuna girmek için, gücü açtıktan veya yeniden başlattıktan hemen sonra <F2> tuşuna basın.

**1. System BIOS** (Sistem BIOS'u) veya **System Setup** ekranında, **System Security** (Sistem Güvenliği) öğesini seçip <Enter>'a basın.

**System Security** (Sistem Güvenliği) ekranı görüntülenir.

- **2. System Security** (Sistem Güvenliği) ekranında, **Password Status** (Parola Durumunun) **Unlocked** (Kilitli Değil) olduğunu doğrulayın.
- **3. System Password** (Sistem Parolası) öğesini seçin, mevcut sistem parolasını değiştirin veya silin ve <Enter> veya <Tab> tuşuna basın.
- **4. System Password** (Sistem Parolası) öğesini seçin, mevcut sistem parolasını değiştirin veya silin ve <Enter> veya <Tab> tuşuna basın.

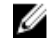

**NOT:** Sistem ve/veya Kurulum parolasını değiştirirseniz, istendiğinde yeni parolayı tekrar girin. Sistem ve/veya Kurulum parolasını silerseniz, sorulduğunda silme işlemini doğrulayın.

- **5.** <Esc> tuşuna bastığınızda, bir mesaj görüntülenerek değişiklikleri kaydetmenizi sağlar.
- **6.** Değişiklikleri kaydetmek ve Sistem Kurulumundan çıkmak için <Y> tuşuna basın. Bilgisayar yeniden başlatılır.

## <span id="page-53-0"></span>**Teknik Özellikler**

**NOT:** Seçenekler bölgeye göre farklılık gösterebilir. Bilgisayarınızın yapılandırmasına ilişkin daha fazla bilgi için, Başlat'a

basın **(Başlat simgesi)** → **Yardım ve Destek** öğelerine tıklayıp, bilgisayarınız hakkındaki bilgileri görüntüleme seçeneğini belirleyin.

### **Tablo 14. System Information**

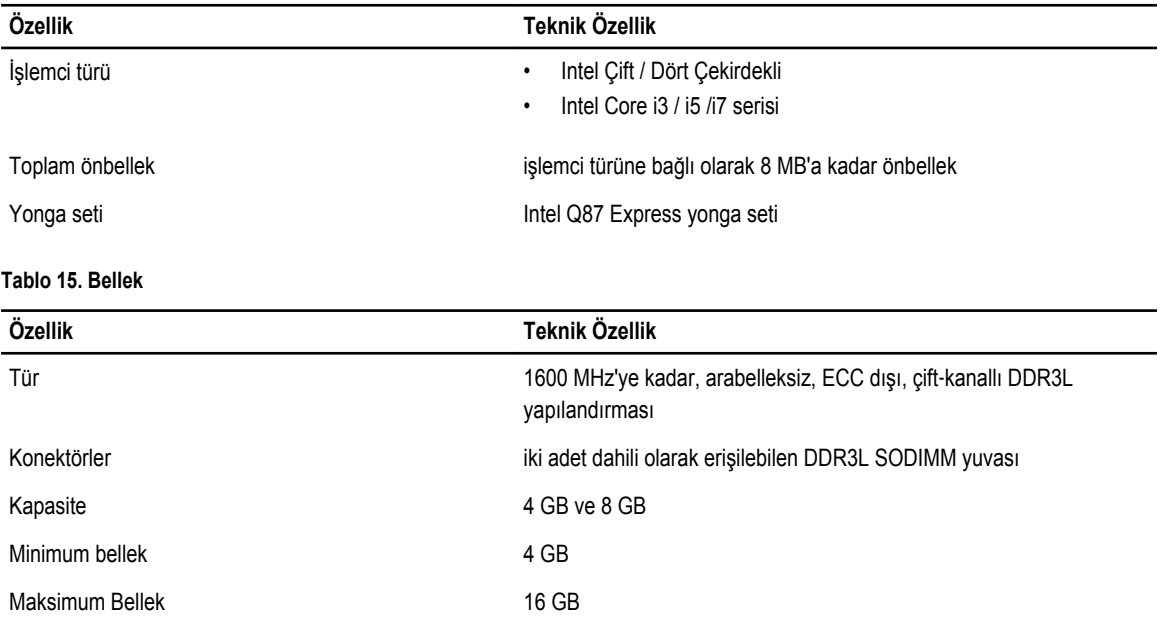

#### **Tablo 16. Video**

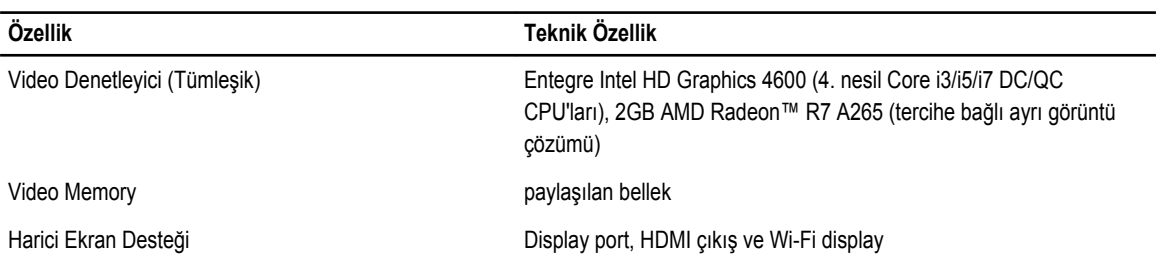

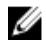

**NOT:** Wi-Fi ekran, ayrıca satın alınması gereken kablosuz kart gerektirir.

**Tablo 17. Audio**

| Özellik                      | Teknik Özellik                                                                                                    |
|------------------------------|----------------------------------------------------------------------------------------------------|
| Denetleyici                  | Waves MaxxVoice Pro özelliğine sahip Intel Yüksek Çözünürlüklü Ses<br>teknolojisi                                                                                                    |
| Hoparlör                     | hem sol hem sağ hoparlör aksamında tekli 4 ohm'luk hoparlör (kanal<br>başına ortalama 4 W)                                                                                                    |
| Dahili hoparlör yükselticisi | kanal başına en çok 4 ohm'da 7,6 W'a kadar                                                                                                    |
| Dahili mikrofon desteği      | ikili dijital mikrofon                                                                                                    |
| Ses seviyesi denetimleri     | Ses artırma/azaltma düğmeleri (Sadece Windows 7'de mevcuttur),<br>program menüleri ve klavye ortam denetim tuşları                                                                                                    |
|                              | UYARI: Kulaklıklardan gelen aşırı ses basıncı işitme<br>hasarına veya kaybına neden olabilir. Ses kontrolü ayarının<br>yanında ekolayzer ayarlarının orta konuma haricinde<br>konumlara ayarlanması kulaklık çıkış voltajında ve<br>dolayısıyla ses basınç seviyesinde artışa neden olur.<br>Üreticinin belirttikleri haricinde kulaklık çıkışını etkileyen<br>faktörlerin (ör., işletim sistemi, ekolayzer yazılımı, bellenim,<br>sürücü, vb.) kullanımı kulaklık çıkış voltajını ve ses basıncı<br>seviyesini artırır. Üreticinin belirttiği dışında kulaklıkların<br>kullanımı daha yüksek ses basıncı seviyesine neden olabilir. |

### **Tablo 18. İletişim**

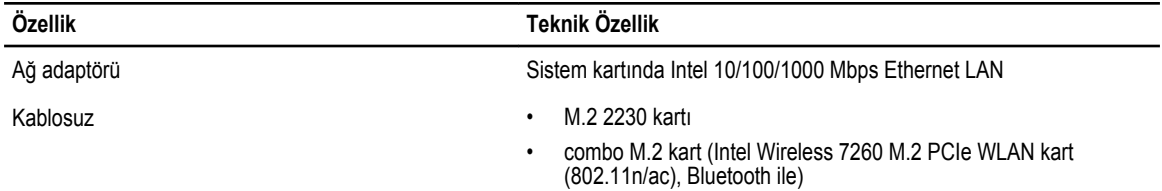

### **Tablo 19. Kartlar**

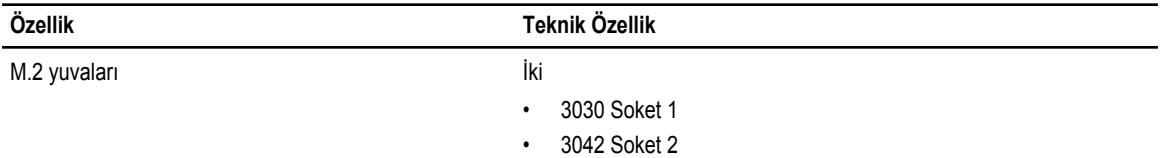

#### **Tablo 20. Ekranlar**

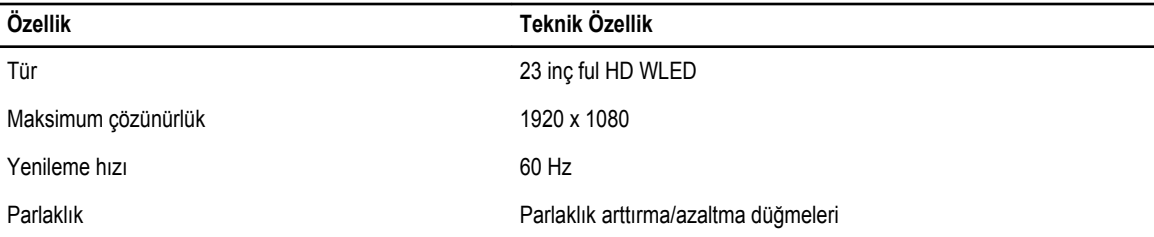

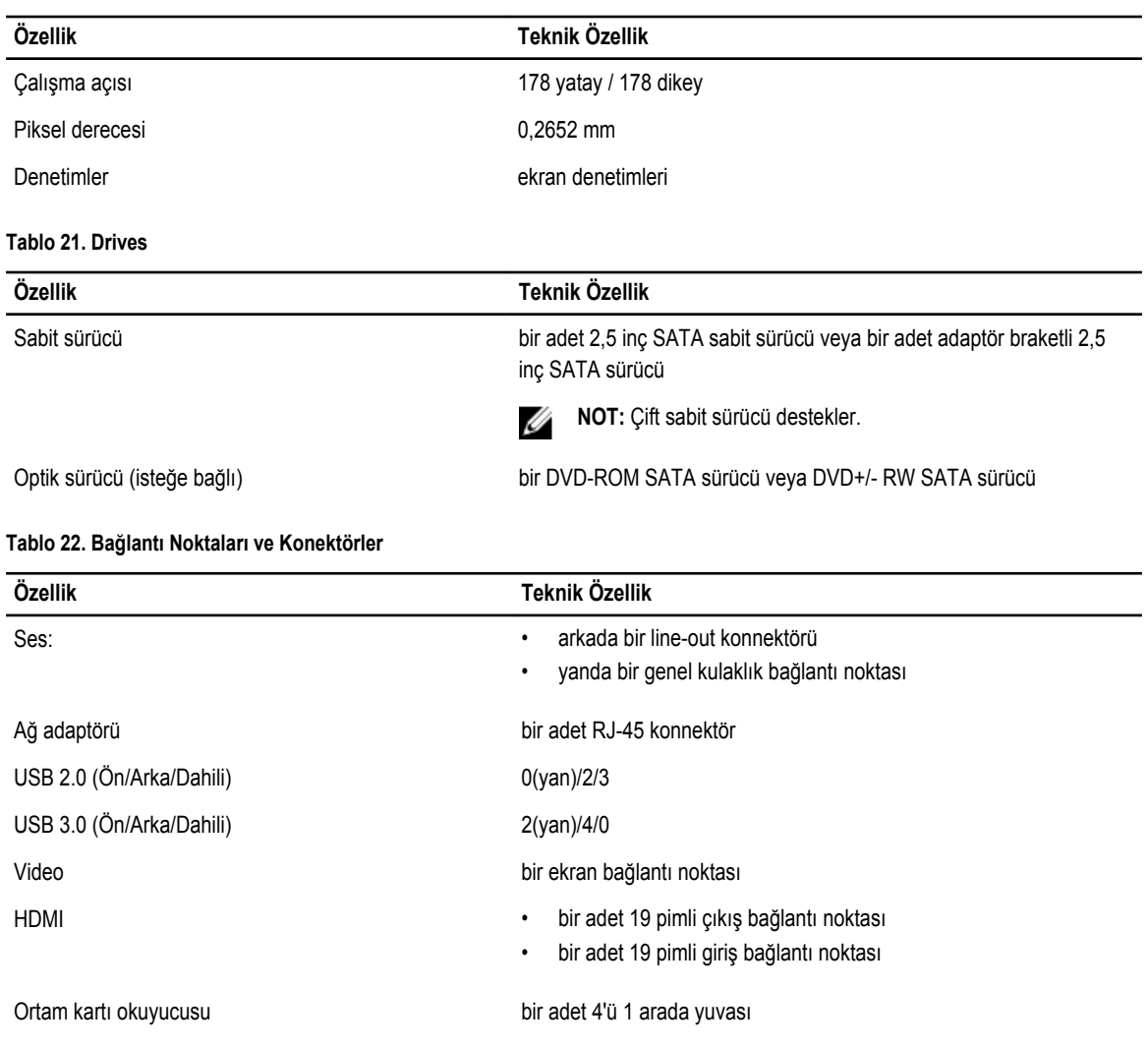

### **Tablo 23. Güç**

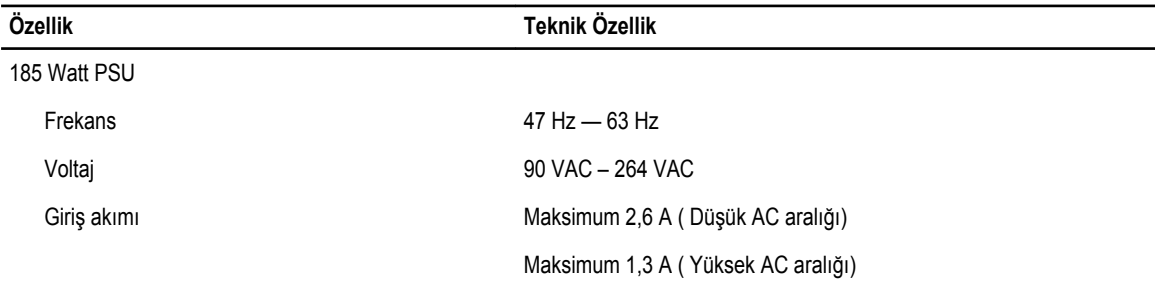

### **Tablo 24. Kamera (isteğe bağlı)**

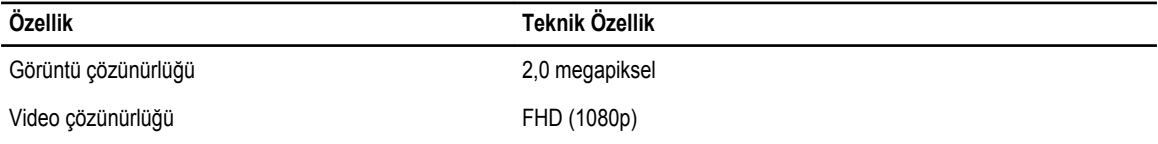

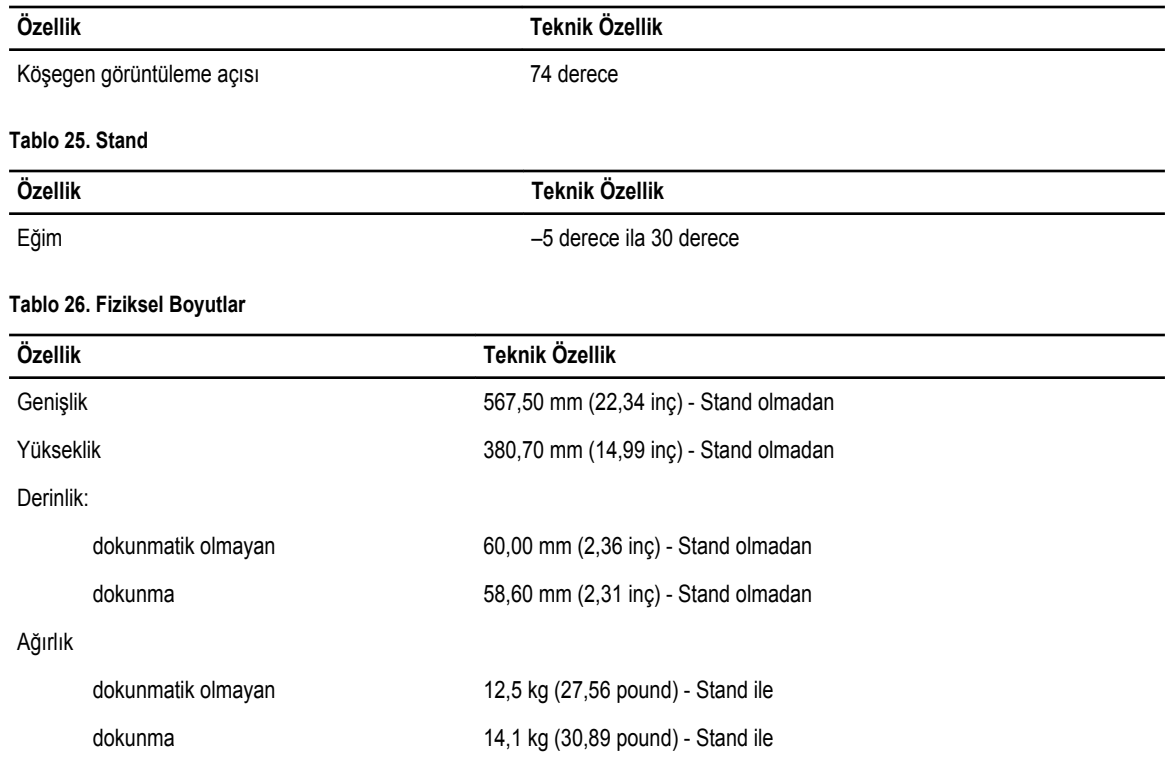

**NOT:** Bilgisayarınızın ağırlığı, istenen yapılandırmaya ve üretim çeşitliliğine göre değişebilir.

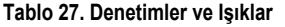

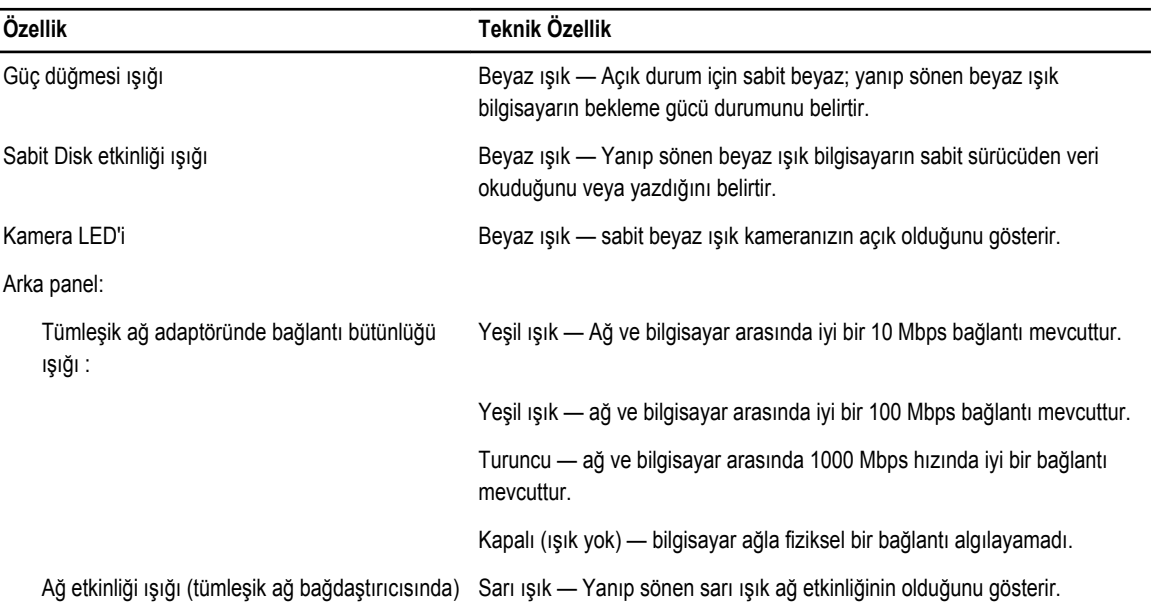

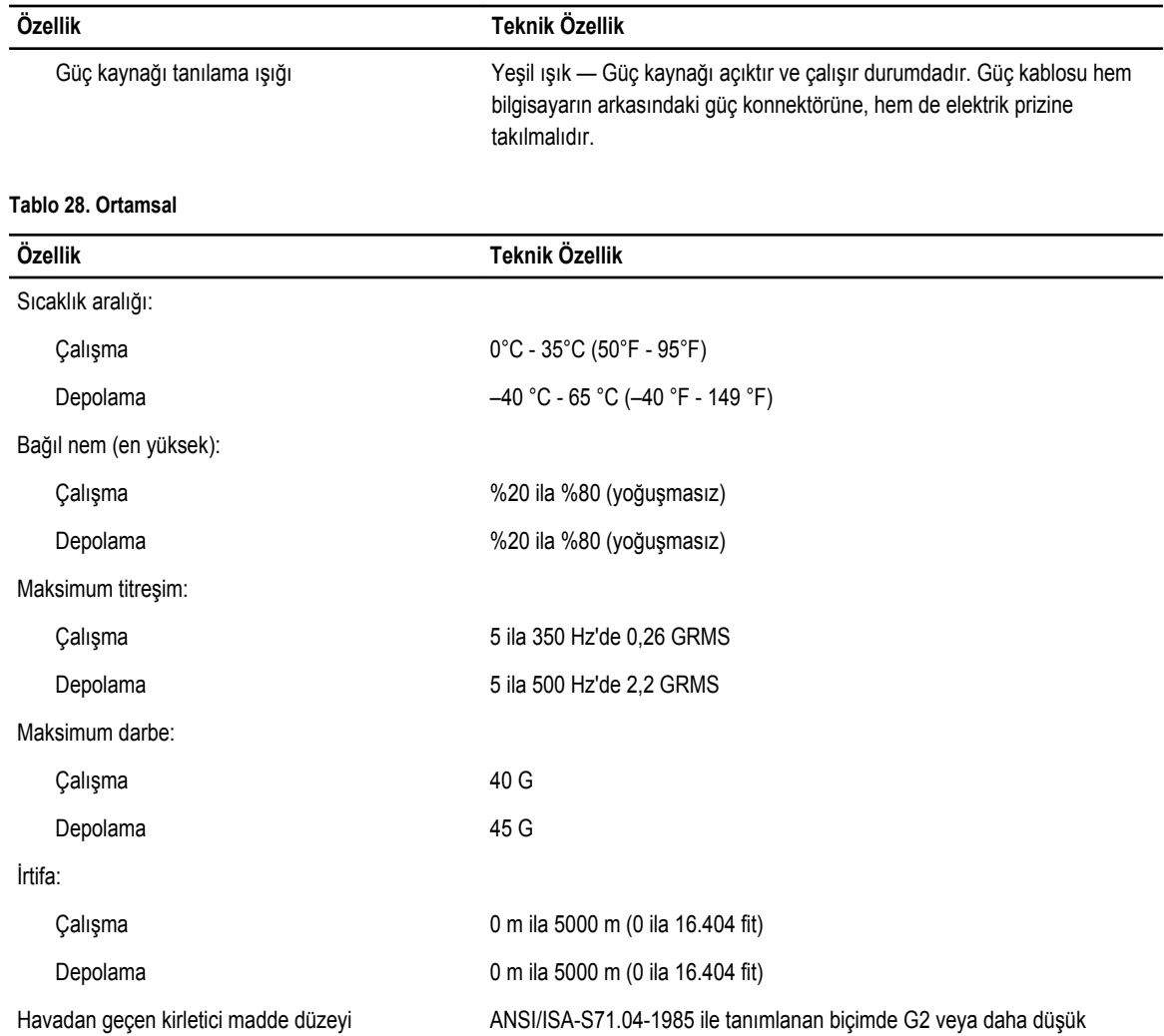

## <span id="page-58-0"></span>**Dell'e Başvurma**

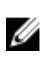

**NOT:** Etkin bir Internet bağlantınız yoksa, başvuru bilgilerini satış faturanızda, irsaliyede, fişte veya Dell ürün kataloğunda bulabilirsiniz.

Dell birden fazla çevrimiçi ve telefon tabanlı destek ve servis seçeneği sunar. Kullanılabilirlik ülkeye ve ürüne göre değişir ve bazı hizmetler bulunduğunuz bölgede olmayabilir. Satış, teknik destek veya müşteri hizmetleri ile ilgili konularda Dell'e başvurmak için:

- **1. dell.com/support** sitesine gidin.
- **2.** Destek kategorinizi seçin.
- **3.** Sayfanın üstündeki Ülke/Bölge Seçin (Choose A Country/Region) açılır menüsünden ülkenizi veya bölgenizi doğrulayın.
- **4.** Gereksiniminize uygun hizmet veya destek bağlantısını seçin.